# **Apple Pay**

**Using the SCMP API**

May 2019

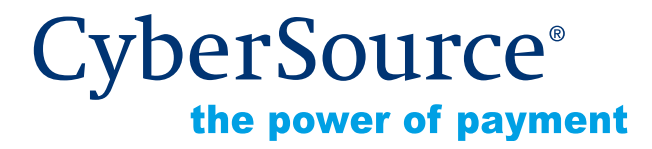

CyberSource Corporation HQ | P.O. Box 8999 | San Francisco, CA 94128-8999 | Phone: 800-530-9095

#### **CyberSource Contact Information**

For general information about our company, products, and services, go to [http://www.cybersource.com.](http://www.cybersource.com)

For sales questions about any CyberSource Service, email [sales@cybersource.com](mailto:sales@cybersource.com) or call 650-432-7350 or 888-330-2300 (toll free in the United States).

For support information about any CyberSource Service, visit the Support Center: [http://www.cybersource.com/support](http://www.cybersource.com/support/)

#### **Copyright**

© 2019 CyberSource Corporation. All rights reserved. CyberSource Corporation ("CyberSource") furnishes this document and the software described in this document under the applicable agreement between the reader of this document ("You") and CyberSource ("Agreement"). You may use this document and/or software only in accordance with the terms of the Agreement. Except as expressly set forth in the Agreement, the information contained in this document is subject to change without notice and therefore should not be interpreted in any way as a guarantee or warranty by CyberSource. CyberSource assumes no responsibility or liability for any errors that may appear in this document. The copyrighted software that accompanies this document is licensed to You for use only in strict accordance with the Agreement. You should read the Agreement carefully before using the software. Except as permitted by the Agreement, You may not reproduce any part of this document, store this document in a retrieval system, or transmit this document, in any form or by any means, electronic, mechanical, recording, or otherwise, without the prior written consent of CyberSource.

#### **Restricted Rights Legends**

**For Government or defense agencies.** Use, duplication, or disclosure by the Government or defense agencies is subject to restrictions as set forth the Rights in Technical Data and Computer Software clause at DFARS 252.227-7013 and in similar clauses in the FAR and NASA FAR Supplement.

**For civilian agencies.** Use, reproduction, or disclosure is subject to restrictions set forth in subparagraphs (a) through (d) of the Commercial Computer Software Restricted Rights clause at 52.227-19 and the limitations set forth in CyberSource Corporation's standard commercial agreement for this software. Unpublished rights reserved under the copyright laws of the United States.

#### **Trademarks**

Authorize.Net, eCheck.Net, and The Power of Payment are registered trademarks of CyberSource Corporation.

CyberSource, CyberSource Payment Manager, CyberSource Risk Manager, CyberSource Decision Manager, and CyberSource Connect are trademarks and/or service marks of CyberSource Corporation.

All other brands and product names are trademarks or registered trademarks of their respective owners.

# **Contents**

#### **[Recent Revisions to This Document](#page-4-0) 5**

#### **[About This Guide](#page-6-0) 7**

[Audience and Purpose](#page-6-1) **7** [Conventions](#page-6-2) **7** [Note and Important Statements](#page-6-3) **7** [Text and Command Conventions](#page-7-0) **8** [Related Documents](#page-7-1) **8** [Customer Support](#page-7-2) **8**

#### **[Chapter 1](#page-8-0) [Apple Pay Integrations](#page-8-1) 9**

[In-App Transactions Using the CyberSource API](#page-8-2) **9** [Merchant Decryption](#page-8-3) **9** [CyberSource Decryption](#page-9-0) **10** [Web Transactions](#page-10-0) **11** [Merchant Decryption](#page-10-1) **11** [CyberSource Decryption](#page-10-2) **11** [Requirements](#page-11-0) **12** [Apple Pay JavaScript](#page-12-0) **13** [Apple Pay Button](#page-12-1) **13** [ApplePaySession Class](#page-12-2) **13** [Create ApplePaySession Object](#page-13-0) **14** [Merchant Validation](#page-13-1) **14** [Payment Confirmation](#page-13-2) **14** [Merchant Decryption](#page-13-3) **14** [CyberSource Decryption](#page-14-0) **15**

#### **[Chapter 2](#page-15-0) [Getting Started](#page-15-1) 16**

[Requirements](#page-15-2) **16** [Supported Processors, Card Types, and Optional Features](#page-16-0) **17** [Enrolling in Apple Pay](#page-17-0) **18** [Generating a New CSR](#page-19-0) **20** [Single Transaction Report](#page-19-1) **20**

#### **[Chapter 3](#page-20-0) [Requesting the Authorization Service](#page-20-1) 21**

[Option 1: Merchant Decryption](#page-20-2) **21** [Visa Transaction](#page-20-3) **21** [Mastercard Transaction](#page-22-0) **23** [American Express Transaction](#page-24-0) **25** [Discover Transaction](#page-26-0) **27** [JCB Transaction](#page-27-0) **28** [Option 2: CyberSource Decryption](#page-29-0) **30** [Visa Transaction](#page-29-1) **30** [Mastercard Transaction](#page-30-0) **31** [American Express Transaction](#page-32-0) **33** [Discover Transaction](#page-34-0) **35** [JCB Transaction](#page-35-0) **36** [Additional CyberSource Services](#page-37-0) **38**

#### **[Appendix A](#page-38-0) [SCMP API Fields](#page-38-1) 39**

[Data Type Definitions](#page-38-2) **39** [Relaxed Requirements for Address Data and Expiration Date](#page-38-3) **39** [API Request Fields](#page-39-0) **40** [Offer-Level Fields](#page-45-0) **46** [API Reply Fields](#page-46-0) **47**

# <span id="page-4-0"></span>Recent Revisions to This **Document**

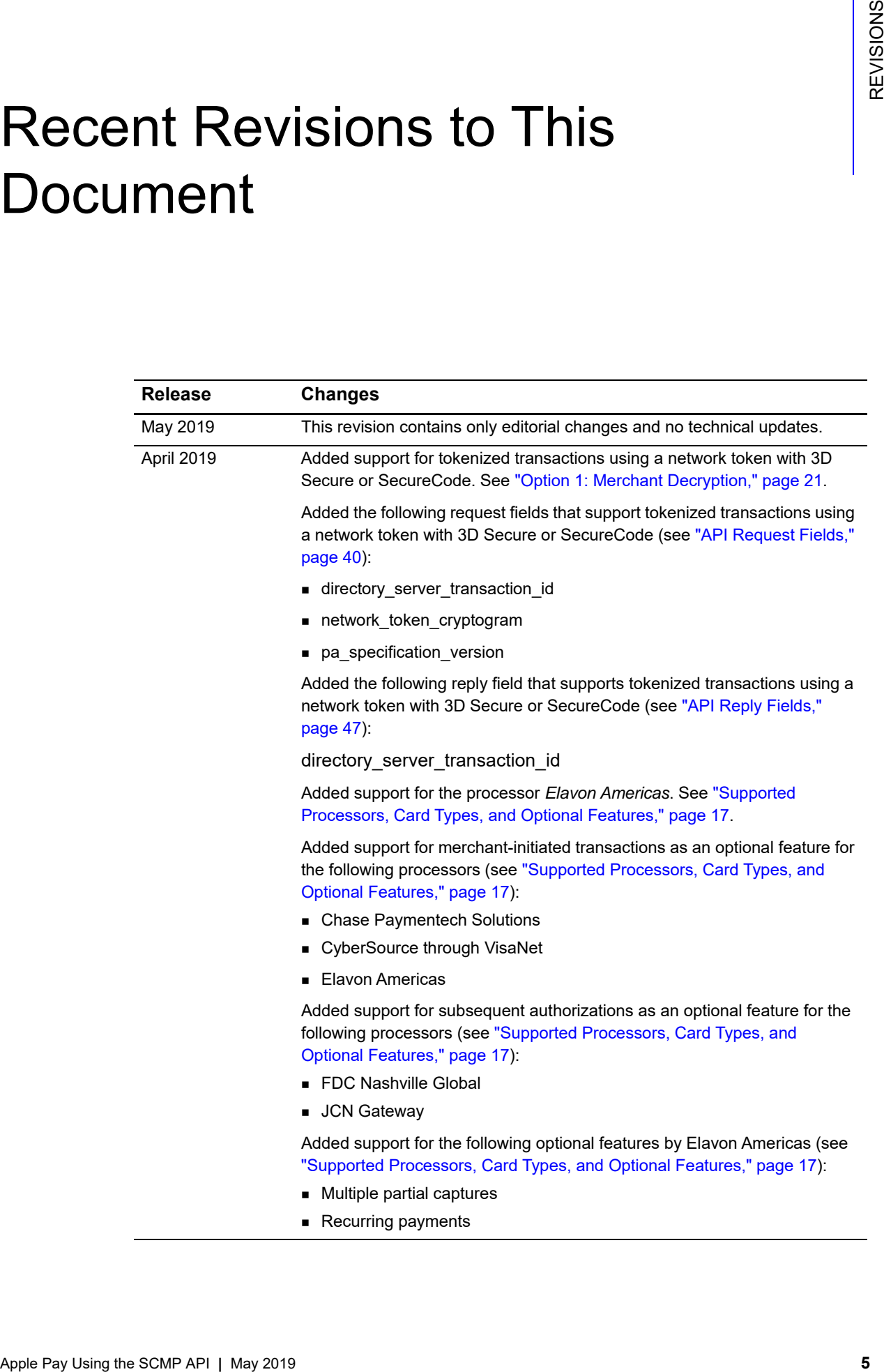

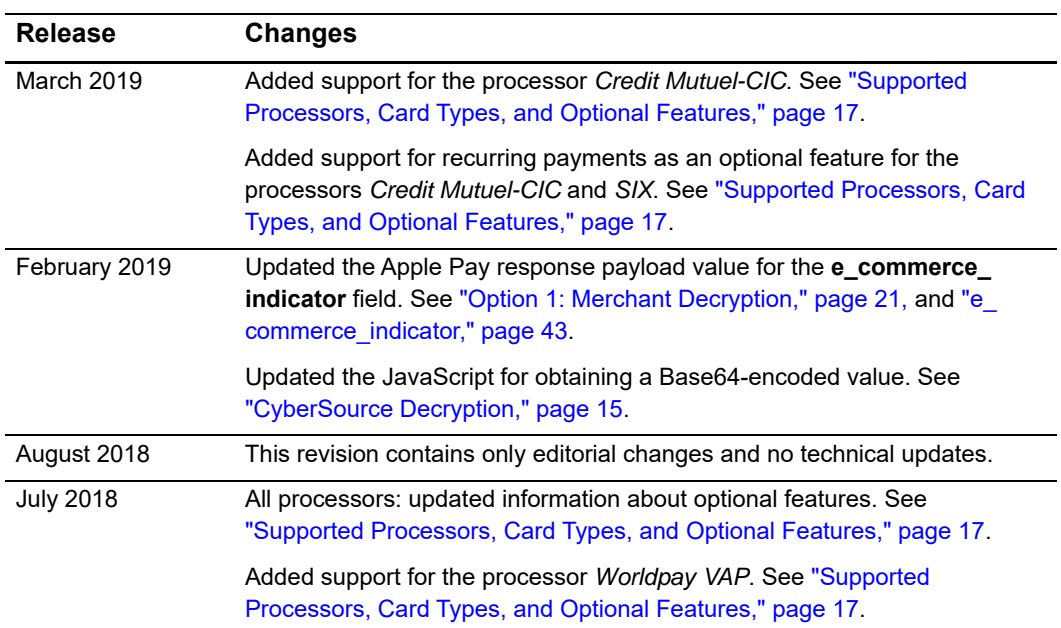

# <span id="page-6-0"></span>About This Guide

# <span id="page-6-1"></span>**Audience and Purpose**

This document is written for merchants who want to use Apple Pay in an iOS application and use information from Apple to process payments through CyberSource. This document provides an overview for integrating Apple and CyberSource services into an order management system.

# <span id="page-6-2"></span>**Conventions**

# <span id="page-6-3"></span>**Note and Important Statements**

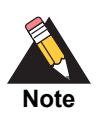

A *Note* contains helpful suggestions or references to material not contained in the document.

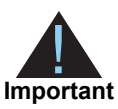

An *Important* statement contains information essential to successfully completing a task or learning a concept.

# <span id="page-7-0"></span>**Text and Command Conventions**

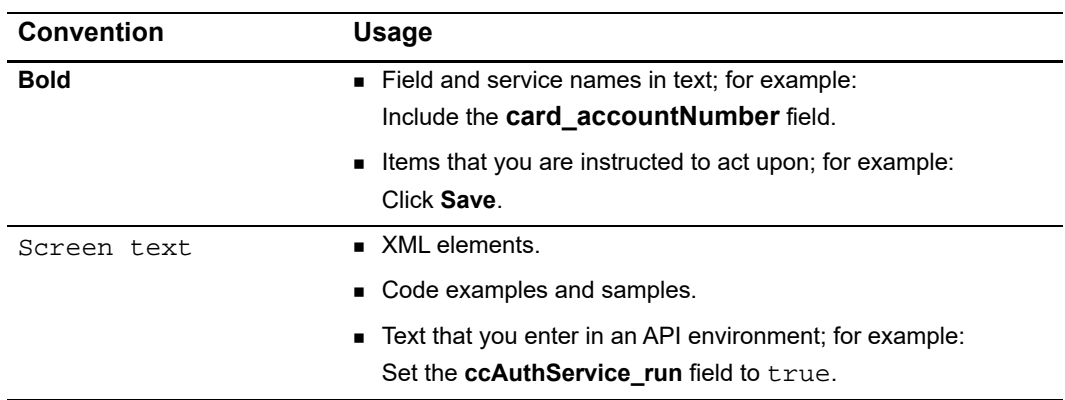

# <span id="page-7-1"></span>**Related Documents**

CyberSource Documents:

- *Business Center Overview* ([PDF](http://apps.cybersource.com/library/quickrefs/Enterprise/EBC_Overview.pdf) | [HTML](http://apps.cybersource.com/library/quickrefs/Enterprise/html/))
- *[Classic Reporting Developer Guide](http://apps.cybersource.com/library/documentation/dev_guides/Reporting_Developers_Guide/reporting_dg.pdf)* [\(PDF](http://apps.cybersource.com/library/documentation/dev_guides/Reporting_Developers_Guide/Reporting_DG.pdf) | [HTML\)](http://apps.cybersource.com/library/documentation/dev_guides/Reporting_Developers_Guide/html)
- *[Credit Card Services Using the SCMP API](http://apps.cybersource.com/library/documentation/dev_guides/CC_Svcs_SCMP_API/Credit_Cards_SCMP_API.pdf)* [\(PDF](http://apps.cybersource.com/library/documentation/dev_guides/CC_Svcs_SCMP_API/Credit_Cards_SCMP_API.pdf) | [HTML](http://apps.cybersource.com/library/documentation/dev_guides/CC_Svcs_SCMP_API/html))
- *[Payment Network Tokenization Using the SCMP API](http://apps.cybersource.com/library/documentation/dev_guides/tokenization_SCMP_API/Tokenization_SCMP_API.pdf) [\(PDF](http://apps.cybersource.com/library/documentation/dev_guides/tokenization_SCMP_API/Tokenization_SCMP_API.pdf) | [HTML\)](http://apps.cybersource.com/library/documentation/dev_guides/tokenization_SCMP_API/html/wwhelp/wwhimpl/js/html/wwhelp.htm)*

Apple Documents:

*[PassKit Framework Reference](https://developer.apple.com/library/prerelease/ios/documentation/UserExperience/Reference/PassKit_Framework/index.html)*

Refer to the Support Center for complete CyberSource technical documentation: [http://www.cybersource.com/support\\_center/support\\_documentation](http://www.cybersource.com/support_center/support_documentation)

# <span id="page-7-2"></span>**Customer Support**

For support information about any CyberSource service, visit the Support Center:

[http://www.cybersource.com/support](http://www.cybersource.com/support/)

# Apple Pay Integrations

# <span id="page-8-2"></span><span id="page-8-0"></span>**In-App Transactions Using the CyberSource API**

# <span id="page-8-3"></span>**Merchant Decryption**

<span id="page-8-1"></span>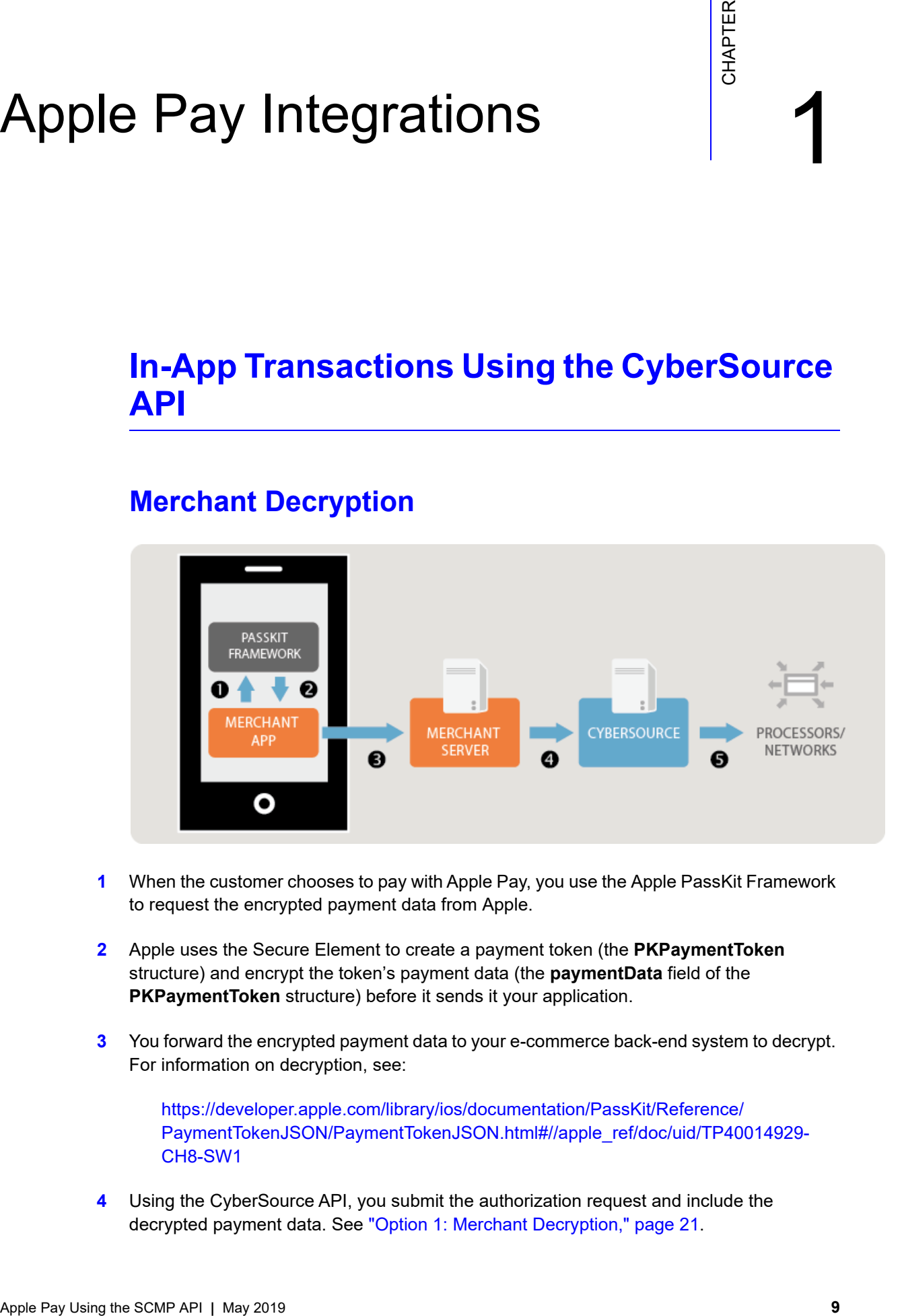

- **1** When the customer chooses to pay with Apple Pay, you use the Apple PassKit Framework to request the encrypted payment data from Apple.
- **2** Apple uses the Secure Element to create a payment token (the **PKPaymentToken** structure) and encrypt the token's payment data (the **paymentData** field of the **PKPaymentToken** structure) before it sends it your application.
- **3** You forward the encrypted payment data to your e-commerce back-end system to decrypt. For information on decryption, see:

https://developer.apple.com/library/ios/documentation/PassKit/Reference/ [PaymentTokenJSON/PaymentTokenJSON.html#//apple\\_ref/doc/uid/TP40014929-](https://developer.apple.com/library/ios/documentation/PassKit/Reference/PaymentTokenJSON/PaymentTokenJSON.html#//apple_ref/doc/uid/TP40014929-CH8-SW1) CH8-SW1

**4** Using the CyberSource API, you submit the authorization request and include the decrypted payment data. See ["Option 1: Merchant Decryption," page 21.](#page-20-4)

**5** CyberSource forwards the information to the payment network, including your processor and the relevant payment card company.

**Important** You must use the Business Center or one of the CyberSource API services to capture, credit, or void the authorization. See *[Credit Card Services Using the](http://apps.cybersource.com/library/documentation/dev_guides/CC_Svcs_SCMP_API/Credit_Cards_SCMP_API.pdf)  [SCMP API.](http://apps.cybersource.com/library/documentation/dev_guides/CC_Svcs_SCMP_API/Credit_Cards_SCMP_API.pdf)*

# <span id="page-9-1"></span><span id="page-9-0"></span>**CyberSource Decryption**

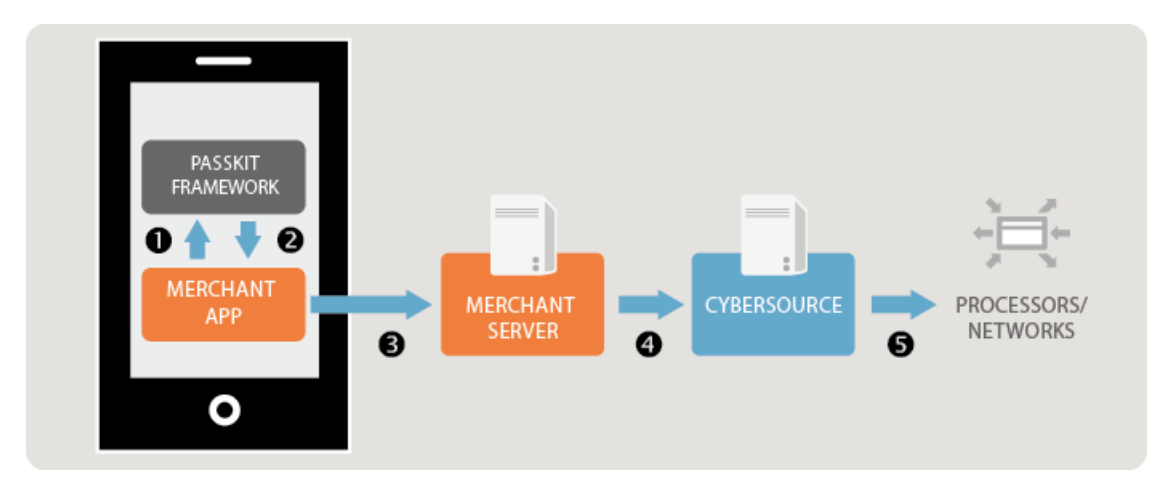

- **1** When the customer chooses to pay with Apple Pay, you use the Apple PassKit Framework to request the encrypted payment data from Apple.
- **2** Apple uses the Secure Element to create a payment token (the **PKPaymentToken** structure) and encrypt the token's payment data (the **paymentData** field of the **PKPaymentToken** structure) before it sends it your application.
- **3** You forward the encrypted payment data to your e-commerce back-end system.
- **4** Using the CyberSource API, you submit the authorization request. In the **encrypted\_ payment\_data** field include the Base64 encoded value obtained from the **paymentData** field of the **PKPaymentToken** structure. See ["Option 2: CyberSource Decryption,"](#page-29-2)  [page 30](#page-29-2).
- **5** CyberSource decrypts the payment data and forwards the information to the payment network, including your processor and the relevant payment card company.

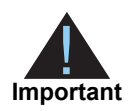

You must use the Business Center or one of the CyberSource API services to capture, credit, or void the authorization. See *[Credit Card Services Using the](http://apps.cybersource.com/library/documentation/dev_guides/CC_Svcs_SCMP_API/Credit_Cards_SCMP_API.pdf)  [SCMP API.](http://apps.cybersource.com/library/documentation/dev_guides/CC_Svcs_SCMP_API/Credit_Cards_SCMP_API.pdf)*

# <span id="page-10-0"></span>**Web Transactions**

# <span id="page-10-1"></span>**Merchant Decryption**

- **1** When the customer chooses to pay with Apple Pay, you use the Apple Pay JavaScript to request the encrypted payment data from Apple.
- **2** Apple uses the Secure Element to create a payment token (the **PKPaymentToken** structure) and encrypt the token's payment data (the **paymentData** field of the **PKPaymentToken** structure) before it sends it your application using the **onpaymentauthorized** callback function.
- **3** You forward the encrypted payment data to your e-commerce back-end system to decrypt. For information on decryption, see:

https://developer.apple.com/library/ios/documentation/PassKit/Reference/ [PaymentTokenJSON/PaymentTokenJSON.html#//apple\\_ref/doc/uid/TP40014929-](https://developer.apple.com/library/ios/documentation/PassKit/Reference/PaymentTokenJSON/PaymentTokenJSON.html#//apple_ref/doc/uid/TP40014929-CH8-SW1) CH8-SW1

- **4** Using the CyberSource API, you submit the authorization request and include the decrypted payment data. See ["Option 2: CyberSource Decryption," page 30](#page-29-2).
- **5** CyberSource forwards the information to the payment network, including your processor and the relevant payment card company.

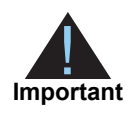

You must use the Business Center or one of the CyberSource API services to capture, credit, or void the authorization. See *[Credit Card Services Using the](http://apps.cybersource.com/library/documentation/dev_guides/CC_Svcs_SCMP_API/Credit_Cards_SCMP_API.pdf)  [SCMP API](http://apps.cybersource.com/library/documentation/dev_guides/CC_Svcs_SCMP_API/Credit_Cards_SCMP_API.pdf).*

# <span id="page-10-2"></span>**CyberSource Decryption**

- **1** When the customer chooses to pay with Apple Pay, you use the Apple Pay JavaScript to request the encrypted payment data from Apple.
- **2** Apple uses the Secure Element to create a payment token (the **PKPaymentToken** structure) and encrypt the token's payment data (the **paymentData** field of the **PKPaymentToken** structure) before it sends it your application via the **onpaymentauthorized** callback function.
- **3** You forward the encrypted payment data to your e-commerce back-end system.
- **4** Using the CyberSource API, you submit the authorization request. In the **encrypted\_ payment data field include the Base64 encoded value obtained from the paymentData** field of the **PKPaymentToken** structure. See ["Option 2: CyberSource Decryption,"](#page-29-2)  [page 30](#page-29-2).

**5** CyberSource decrypts the payment data and forwards the information to the payment network, including your processor and the relevant payment card company.

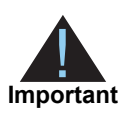

You must use the Business Center or one of the CyberSource API services to capture, credit, or void the authorization. See *[Credit Card Services Using the](http://apps.cybersource.com/library/documentation/dev_guides/CC_Svcs_SCMP_API/Credit_Cards_SCMP_API.pdf)  [SCMP API.](http://apps.cybersource.com/library/documentation/dev_guides/CC_Svcs_SCMP_API/Credit_Cards_SCMP_API.pdf)*

# <span id="page-11-0"></span>**Requirements**

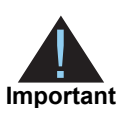

You must be an *Admin* or *Team Agent* user of your Apple Developer Program account.

For details on each requirement below, see:

<https://developer.apple.com/support/apple-pay-domain-verification/>

#### **To configure your requirements:**

**Step 1** Register your merchant ID.

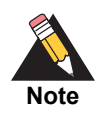

If you are currently processing In-App transactions, you can use the same merchant ID for processing Web transactions.

**Step 2** Create or upload a Certificate Signing Request (CSR), which is used to encrypt the payment information during the payment process.

> If you are using the merchant decryption method (see ["Option 1: Merchant Decryption,"](#page-20-4)  [page 21](#page-20-4)), create a CSR.

If you are using the CyberSource decryption method (see ["Option 2: CyberSource](#page-29-2)  [Decryption," page 30\)](#page-29-2), upload the CSR that you created in the Business Center (see ["Enrolling in Apple Pay," page 18](#page-17-1)).

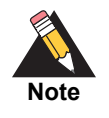

If you are currently processing In-App transactions, you can use the same CSR for processing Web transactions.

- **Step 3** Register your domain. Registration is required in order to use Apple Pay on your web site.
- **Step 4** Create a Merchant Identity Certificate. This certificate is required in order to connect to the Apple servers.

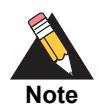

All optional features are described in *Payment Network Tokenization Using the SCMP API.*

# <span id="page-12-0"></span>**Apple Pay JavaScript**

Use the Apple Pay JavaScript to accept Apple Pay payments on your web site. The Apple Pay JavaScript tests that Apple Pay exists on your web site, displays the Apple Pay sheet, and receives the payment token.

#### <span id="page-12-1"></span>Apple Pay Button

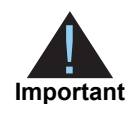

When a customer clicks or taps an Apple Pay button, it must invoke the Apple Pay payment sheet.

For information on how to use Apple Pay buttons and the button styles, see:

<https://developer.apple.com/apple-pay/Apple-Pay-Identity-Guidelines.pdf>

You can use CSS templates provided by Apple to display the Apple Pay button on your web site. There are two templates: *logo only* button and *buy with* button. For more information, see [Displaying the Apple Pay Button](https://developer.apple.com/reference/applepayjs/applepaysession).

#### <span id="page-12-2"></span>ApplePaySession Class

The **ApplePaySession** class manages the payment process on your web site. The **ApplePaySession** object is the entry point for Apple Pay on your web site.

Before displaying the Apple Pay button (see ["Apple Pay Button," page 13\)](#page-12-1) or creating an Apple Pay session (see ["Create ApplePaySession Object," page 14](#page-13-0)), ensure that the Apple Pay JavaScript API is available and enabled on the device.

#### **To enable the Apple Pay JavaScript API:**

**Step 1** Verify that the **window.ApplePaySession** class exists.

#### **Step 2** Call its **canMakePayments** or **canMakePaymentsWithActiveCard** method:

- canMakePayments—verifies that the device is enabled for Apple Pay.
- canMakePaymentsWithActiveCard—verifies that the device is enabled for Apple Pay and the customer has a card stored on the device. You can call this method only if Apple Pay is the default payment method during your checkout flow, or if you want to add the Apple Pay button to your product detail page.

#### <span id="page-13-0"></span>Create ApplePaySession Object

There are two required arguments when creating an **[ApplePaySession](https://developer.apple.com/reference/applepayjs/applepaysession/2320659-applepaysession)** object:

- Version number—the API version is 1.
- Payment request—the **[PaymentRequest](https://developer.apple.com/reference/applepayjs/paymentrequest)** dictionary contains the information required in order to display the payment form.

When the session is created, call its **[begin](https://developer.apple.com/reference/applepayjs/applepaysession/1778001-begin)** method to display the payment form. This method can be called only when invoked by a user's request.

#### <span id="page-13-1"></span>Merchant Validation

When the payment form is displayed, the **[onvalidatemerchant](https://developer.apple.com/reference/applepayjs/applepaysession/1778021-onvalidatemerchant)** callback function is called and provides a URL to pass to your server for validating the merchant session. Refer to the [Merchant Validation](https://developer.apple.com/reference/applepayjs/applepaysession) section.

#### <span id="page-13-2"></span>Payment Confirmation

When the customer confirms the payment by clicking or tapping the Apple Pay button, the **[onpaymentauthorized](https://developer.apple.com/reference/applepayjs/applepaysession/1778020-onpaymentauthorized)** callback function is called and provides the payment token.

#### <span id="page-13-3"></span>Merchant Decryption

Forward the encrypted payment data to your e-commerce back-end system to decrypt. For information on decryption, see:

https://developer.apple.com/library/ios/documentation/PassKit/Reference/ [PaymentTokenJSON/PaymentTokenJSON.html#//apple\\_ref/doc/uid/TP40014929-](https://developer.apple.com/library/ios/documentation/PassKit/Reference/PaymentTokenJSON/PaymentTokenJSON.html#//apple_ref/doc/uid/TP40014929-CH8-SW1) CH8-SW1

Using the CyberSource API, submit the authorization request and include the decrypted payment data. See ["Option 1: Merchant Decryption," page 21.](#page-20-4)

#### <span id="page-14-1"></span><span id="page-14-0"></span>CyberSource Decryption

Forward the encrypted payment data to your e-commerce back-end system.

Using the CyberSource API, submit the authorization request. In the **encrypted\_ payment\_data** field include the Base64 encoded value obtained from the **paymentData** object. [Example 1](#page-14-2) shows the JavaScript for obtaining this value. See ["Option 2:](#page-29-2)  [CyberSource Decryption," page 30](#page-29-2).

#### <span id="page-14-2"></span>**Example 1 JavaScript for Obtaining a Base64-Encoded Value**

```
session.onpaymentauthorized = function (event) {
var paymentDataString = JSON.stringify(event.payment.token.paymentData);
var paymentDataBase64 = btoa(paymentDataString);
…
}
```
# Getting Started **Detting**

# <span id="page-15-2"></span><span id="page-15-0"></span>**Requirements**

- <span id="page-15-1"></span>Example 2011 **Apple Pay Of Control** if the SCMP API **Pay Control** is a Cybe-Source account, contact<br>
Propose that the Schwarz account with a superformed the Chapter Schwarz account contact<br>
Propose the Chapter Schwarz acco CyberSource account. If you do not already have a CyberSource account, contact your local CyberSource sales representative. You can find your local Sales office here: <http://www.cybersource.com/locations/>
	- **Merchant account with a supported processor (see Table 1, "Processors, Card Types,** [and Optional Features," on page 17\)](#page-16-2).
	- You must have an *Admin* or *Team Agent* user of the [Apple Pay Developer account.](https://developer.apple.com/apple-pay/)

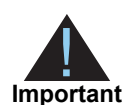

Apple Pay relies on payment network tokenization. You can sign up for Apple Pay only if both of the following statements are true:

- Your processor supports payment network tokenization.
- CyberSource supports payment network tokenization with your processor.

If one or both of the preceding statements are not true, you must take one of the following actions before you can sign up for Apple Pay:

- Obtain a new merchant account with a processor that supports payment network tokenization.
- Wait until your processor supports payment network tokenization.

# <span id="page-16-1"></span><span id="page-16-0"></span>**Supported Processors, Card Types, and Optional Features**

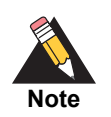

All optional features, except split shipments, are described in *Payment Network Tokenization Using the SCMP API* ([PDF](http://apps.cybersource.com/library/documentation/dev_guides/tokenization_SCMP_API/Tokenization_SCMP_API.pdf) | [HTML\)](http://apps.cybersource.com/library/documentation/dev_guides/tokenization_SCMP_API/html/wwhelp/wwhimpl/js/html/wwhelp.htm). Split shipments are described in *Credit Card Services Using the SCMP API* ([PDF](http://apps.cybersource.com/library/documentation/dev_guides/CC_Svcs_SCMP_API/Credit_Cards_SCMP_API.pdf) | [HTML](http://apps.cybersource.com/library/documentation/dev_guides/CC_Svcs_SCMP_API/html)).

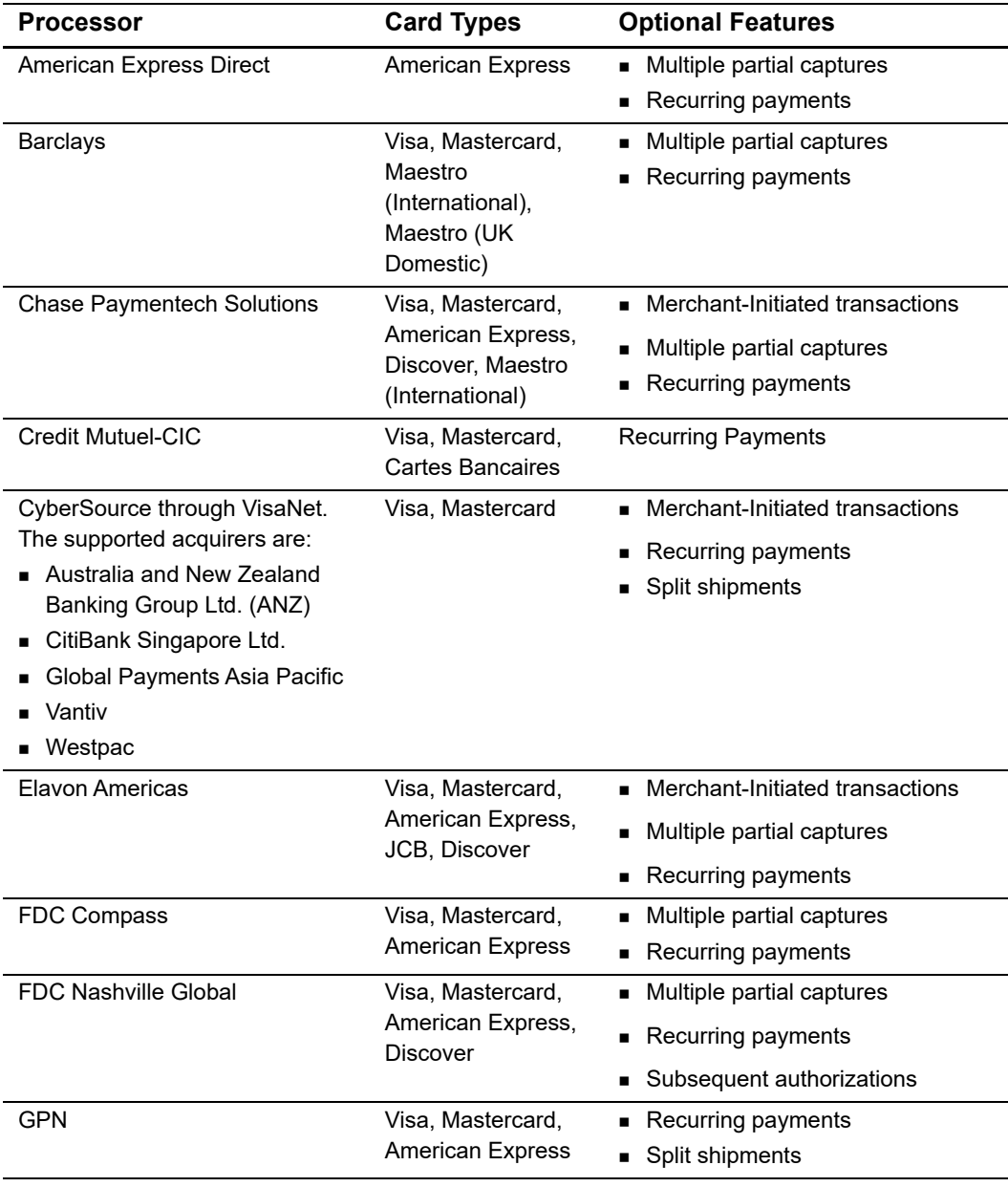

#### <span id="page-16-2"></span>**Table 1 Processors, Card Types, and Optional Features**

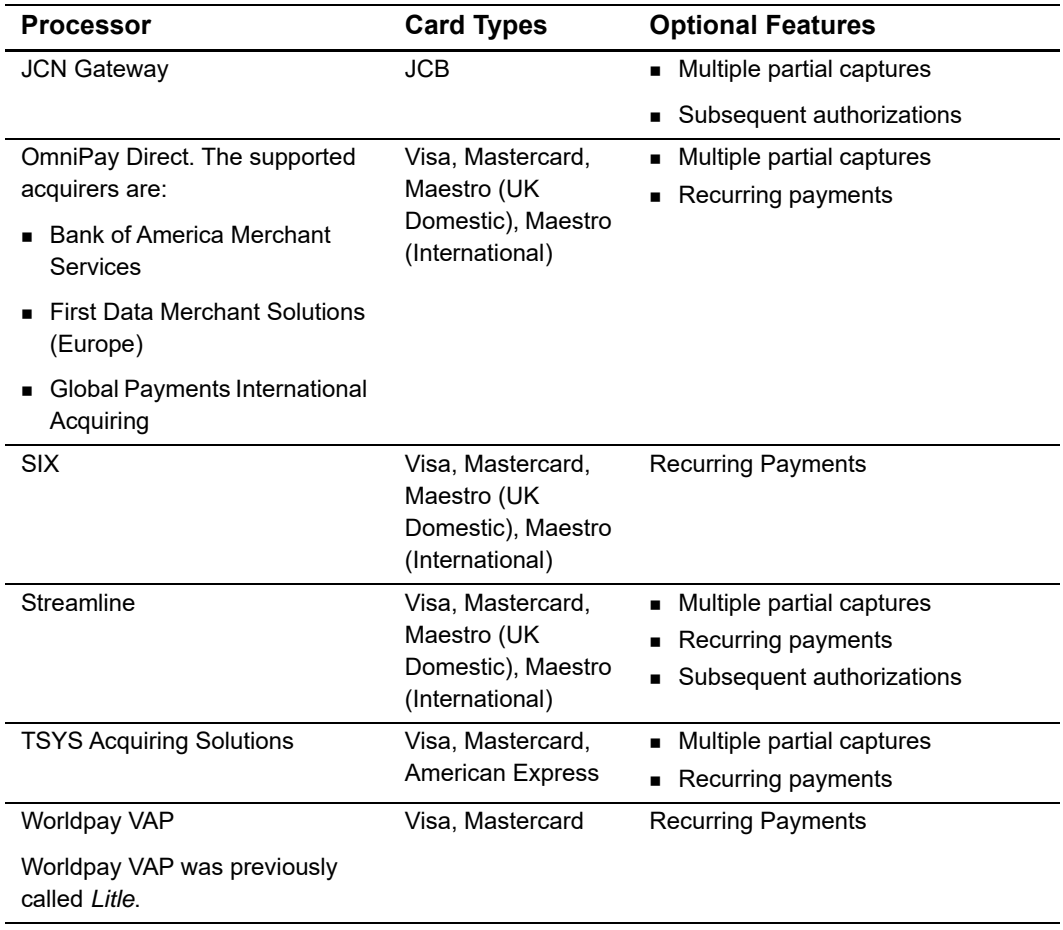

#### **Table 1 Processors, Card Types, and Optional Features (Continued)**

# <span id="page-17-1"></span><span id="page-17-0"></span>**Enrolling in Apple Pay**

#### **To enroll for Apple Pay:**

#### **Step 1** Log in to the Business Center:

- Test transactions: <https://ebctest.cybersource.com>
- Live transactions: <https://ebc.cybersource.com>
- **a** Under **Account Management** in the left navigation panel, choose **Digital Payment Solutions**.
- **b** Click **Sign Up**. Follow the steps to verify your account information and accept the agreement on the Apple Pay Developers web site.
- **Step 2** Generate a Certificate Signing Request (CSR).
	- **a** Enter your **Apple Merchant ID** that you registered in the Certificates, Identifiers and Profiles area of the Member Center on the Apple web site.

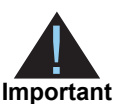

CyberSource decryption method[—Step b](#page-18-0) and [Step c](#page-18-1) are required.

Merchant decryption method—[Step b](#page-18-0) is required only for saving your Apple Pay merchant ID. The CSR must be obtained directly from Apple.

- <span id="page-18-0"></span>**b** Click **Generate CSR** to save your Apple Pay merchant ID and to generate a CSR that is associated with your merchant ID.
- <span id="page-18-1"></span>**c** Submit the CSR to Apple.

Go to the Appl[e web site](https://developer.apple.com/apple-pay/) and upload the CSR. Apple provides you with an Apple Pay Certificate for your Apple Merchant ID. For information about adding certificates to your Apple Merchant ID, see the *[PassKit Framework Reference](https://developer.apple.com/library/prerelease/ios/documentation/UserExperience/Reference/PassKit_Framework/index.html)*.

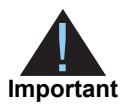

A CSR submitted to Apple expires after 25 months. CyberSource recommends generating and submitting a new CSR prior to the expiration date. See ["Generating a New CSR," page 20.](#page-19-0)

#### **Step 3** Obtain the Apple Pay Certificate.

If you do not have the Apple Pay Certificate, complete the process that is described in the *[PassKit Framework Reference.](https://developer.apple.com/library/prerelease/ios/documentation/UserExperience/Reference/PassKit_Framework/index.html)* The Apple Pay Certificate is required for creating an iOS application. The Apple Pay Certificate is not needed for payment processing with CyberSource.

**Step 4** Test your software. See ["Requesting the Authorization Service," page 21.](#page-20-5)

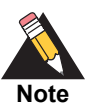

If you are using a CyberSource test account, you must connect to the Apple developer system and not to the Apple production system.

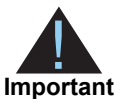

After you complete your testing, you must create a new CSR for the CyberSource production system, and you must use that CSR for the Apple production system. Until you perform these steps, you cannot enable payments in your iOS application.

**Step 5** Repeat Steps 1, 2, 3, and 5 with your CyberSource production account and the Apple production account.

## <span id="page-19-0"></span>**Generating a New CSR**

#### **To generate a new CSR:**

- **Step 1** Log in to the Business Center:
	- Test transactions: <https://ebctest.cybersource.com>
	- Live transactions: <https://ebc.cybersource.com>
- **Step 2** Under **Account Management** in the left navigation panel, choose **Digital Payment Solutions**.
- **Step 3** Click **Enabled**.
- **Step 4** Generate a New CSR:
	- **a** Enter the Apple Merchant ID that you registered in the Certificates, Identifiers, and Profiles area of the Member Center on the Apple web site.
	- **b** Click **Generate New CSR**.

The new CSR replaces the previous CSR in the list. The previous CSR continues to be active until its expiration date (25 months from the date it was generated.)

**c** Download and submit the new CSR to Apple.

# <span id="page-19-1"></span>**Single Transaction Report**

Go to the Business Center and use the Single Transaction Report to obtain information about your transactions:

- **In the Business Center, use the Transaction Search page to identify Apple** transactions. You can search for transactions by date, application type, customer name, and other transaction identifiers.
- For information about the Single Transaction Report, see the *Classic Reporting Developer Guide* [\(PDF](http://apps.cybersource.com/library/documentation/dev_guides/Reporting_Developers_Guide/reporting_dg.pdf) | [HTML](http://apps.cybersource.com/library/documentation/dev_guides/Reporting_Developers_Guide/html/wwhelp/wwhimpl/js/html/wwhelp.htm#href=cover.html)).

<span id="page-20-0"></span>

# <span id="page-20-5"></span><span id="page-20-1"></span>Requesting the<br>
Authorization Service<br>
Option 1: Merchant Decryption<br>
Visa Transaction<br>
To request an authorization for a Visa transaction:<br>
To request an authorization for a Visa transaction:<br>
Sugar and "API Request Field Requesting the Authorization Service

# <span id="page-20-4"></span><span id="page-20-2"></span>**Option 1: Merchant Decryption**

# <span id="page-20-3"></span>**Visa Transaction**

**To request an authorization for a Visa transaction:**

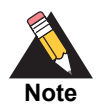

See the [Relaxed Requirements for Address Data and Expiration Date page](https://www.cybersource.com/developers/integration_methods/relax_avs/) and ["API Request Fields," page 40,](#page-39-1) for details and field descriptions.

- **Step 1** Set the **customer** cc number field to the payment network token value.
- **Step 2** Set the **customer\_cc\_expmo** and **customer\_cc\_expyr** fields to the values from the payment network token expiration date.
- **Step 3** Set the **cavv** field to the 3D Secure cryptogram of the payment network token.
- **Step 4** Set the **network token cryptogram** field to the network token cryptogram.
- **Step 5** Set the **payment\_network\_token\_transaction\_type** field to 1.
- **Step 6** Set the **e** commerce indicator field to the ECI value contained in the Apple Pay response payload (5=vbv and 7=internet).
- **Step 7** Set the **payment\_solution** field to 001.

```
bill_address1=123 Main Street
bill_address2=Suite 12345
bill_city=Small Town
bill_country=US
bill_state=CA
bill_zip=98765
card_type=001
cavv=EHuWW9PiBkWvqE5juRwDzAUFBAk=
currency=USD
customer_cc_expmo=12
customer_cc_expyr=2031
customer_cc_number=4650100000000839
customer_email=js@example.com
customer_firstname=Jane
customer_lastname=Smith
customer_phone=999-999-9999
e_commerce_indicator=internet
grand_total_amount=100.00
ics_applications=ics_auth
merchant_id=mid123
merchant_ref_number=ref123
payment_network_token_transaction_type=1
payment_solution=001
```
#### **Example 2 Authorization Request (Visa)**

#### **Example 3 Authorization Reply (Visa)**

```
auth_auth_amount=100.00
auth_auth_avs=X
auth_auth_code=888888
auth_auth_response=100
auth_avs_raw=I1
auth_rcode=1
auth_rflag=SOK
auth_rmsg=Request was processed successfully.
auth_trans_ref_no=15356267CR2XF23W
currency=USD
ics_rcode=1
ics_rflag=SOK
ics_rmsg=Request was processed successfully.
merchant_ref_number=ref123
request_id=4697369261766124501541
request_token=Ahj/7wSR/UowD7HRf/RKIsdagry/dhgsdrhshv/4ee3Y6L/6JQAAA9xYR
```
# <span id="page-22-0"></span>**Mastercard Transaction**

#### **To request an authorization for a Mastercard transaction:**

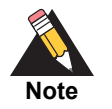

See the [Relaxed Requirements for Address Data and Expiration Date page](https://www.cybersource.com/developers/integration_methods/relax_avs/) and ["API Request Fields," page 40,](#page-39-1) for details and field descriptions.

- **Step 1** Set the **customer\_cc\_number** field to the payment network token value.
- **Step 2** Set the **customer\_cc\_expmo** and **customer\_cc\_expyr** fields to the values from the payment network token expiration date.
- **Step 3** Set the **ucaf\_authentication\_data** field to the 3D Secure cryptogram of the payment network token.
- **Step 4** Set the **network\_token\_cryptogram** field to the network token cryptogram.
- **Step 5** Set the **ucaf\_collection\_indicator** field to 2.
- **Step 6** Set the **payment\_network\_token\_transaction\_type** field to 1.
- **Step 7** Set the **e\_commerce\_indicator** field to spa.
- **Step 8** Set the **payment\_solution** field to 001.

```
bill_address1=123 Main Street
bill_address2=Suite 12345
bill_city=Small Town
bill_country=US
bill_state=CA
bill_zip=98765
card_type=002
currency=usd
customer_cc_expmo=12
customer_cc_expyr=2031
customer_cc_number=5555555555554444
customer_email=js@example.com
customer_firstname=Jane
customer_lastname=Smith
customer_phone=999-999-9999
e_commerce_indicator=spa
grand_total_amount=100.00
ics_applications=ics_auth
merchant_id=med123
merchant_ref_number=ref123
ucaf_authentication_data=ABCDEFabcdefABCDEFabcdef0987654321234567
ucaf_collection_indicator=2
payment_network_token_transaction_type=1
payment_solution=001
```
#### **Example 4 Authorization Request (Mastercard)**

#### **Example 5 Authorization Reply (Mastercard)**

```
auth_auth_amount=100.00
auth_auth_avs=X
auth_auth_code=888888
auth_auth_response=100
auth_avs_raw=I1
auth_rcode=1
auth_rflag=SOK
auth_rmsg=Request was processed successfully.
auth_trans_ref_no=15356268CR2XF23X
currency=USD
ics_rcode=1
ics_rflag=SOK
ics_rmsg=Request was processed successfully.
merchant_ref_number=ref123
request_id=4697369268106124601541
request_token=Ahj/7wSR/UoVm1bMmziHSZjMECT/h+KjMHSB04gwGA2dDjQoxQAAA6xdr
```
# <span id="page-24-1"></span><span id="page-24-0"></span>**American Express Transaction**

#### **To request an authorization for an American Express transaction:**

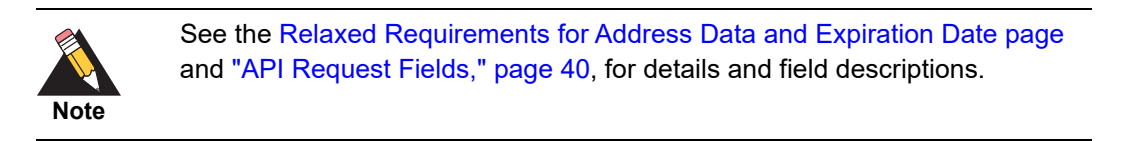

- **Step 1** Set the **customer\_cc\_number** field to the payment network token value.
- **Step 2** Set the **customer\_cc\_expmo** and **customer\_cc\_expyr** fields to the values from the payment network token expiration date.
- **Step 3** Set the **cavv** field to the 3D Secure cryptogram of the payment network token.

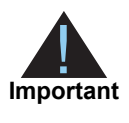

Include the whole 20-byte cryptogram in the **cavv** field. For a 40-byte cryptogram, split the cryptogram into two 20-byte binary values (block A and block B). Set the **cavv** field to the block A value and set the **xid** field to the block B value.

- **Step 4** Set the **network\_token\_cryptogram** field to the network token cryptogram.
- **Step 5** Set the **payment\_network\_token\_transaction\_type** field to 1.
- **Step 6** Set the **e\_commerce\_indicator** field to aesk.

#### **Step 7** Set the **payment** solution field to 001.

**Example 6 Authorization Request (American Express)** 

```
bill_address1=123 Main Street
bill_address2=Suite 12345
bill_city=Small Town
bill_country=US
bill_state=CA
bill_zip=98765
card_type=003
cavv=EHuWW9PiBkWvqE5juRwDzAUFBAk=
currency=USD
customer_cc_expmo=12
customer_cc_expyr=2031
customer_cc_number=4650100000000839
customer_email=js@example.com
customer_firstname=Jane
customer_lastname=Smith
customer_phone=999-999-9999
e_commerce_indicator=aesk
grand_total_amount=100
ics_applications=ics_auth
merchant_id=mid123
merchant_ref_number=ref123
payment_network_token_transaction_type=1
payment_solution=001
```
#### **Example 7 Authorization Reply (American Express)**

```
auth auth amount=100.00
auth_auth_avs=X
auth_auth_code=888888
auth_auth_response=100
auth_avs_raw=I1
auth_rcode=1
auth_rflag=SOK
auth rmsg=Request was processed successfully.
auth_trans_ref_no=15356269CR2XF23Y
currency=USD
ics_rcode=1
ics_return_code=1000000
ics_rflag=SOK
ics_rmsg=Request was processed successfully.
merchant_ref_number=ref123
request_id=4697369273896124701541
request_token=Ahj/7wSR/UowJcJsefb4e64b4e64756hjrd8/P6lGBLhJRpbZQAAAPxNY
```
# <span id="page-26-0"></span>**Discover Transaction**

#### **To request an authorization for a Discover transaction:**

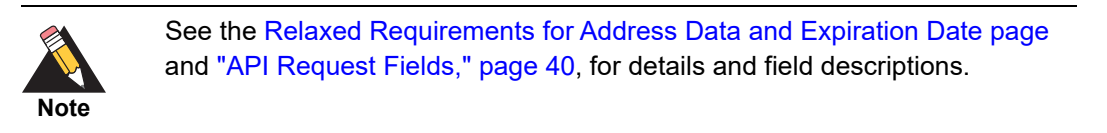

- **Step 1** Set the **customer\_cc\_number** field to the payment network token value.
- **Step 2** Set the **customer\_cc\_expmo** and **customer\_cc\_expyr** fields to the values from the payment network token expiration date.
- **Step 3** Set the **cavv** field to the 3D Secure cryptogram of the payment network token.
- **Step 4** Set the **network\_token\_cryptogram** field to the network token cryptogram.
- **Step 5** Set the **payment\_network\_token\_transaction\_type** field to 1.
- **Step 6** Set the **e** commerce indicator field to dipb.
- **Step 7** Set the **payment** solution field to 001.

#### **Example 8 Authorization Request (Discover)**

```
bill_address1=123 Main Street
bill_address2=Suite 12345
bill_city=Small Town
bill_country=US
bill_state=CA
bill_zip=98765
card_type=004
cavv=EHuWW9PiBkWvqE5juRwDzAUFBAk=
currency=USD
customer_cc_expmo=12
customer_cc_expyr=2031
customer_cc_number=6011111111111117
customer_email=js@example.com
customer_firstname=Jane
customer_lastname=Smith
customer_phone=999-999-9999
e_commerce_indicator=dipb
grand_total_amount=100
ics_applications=ics_auth
merchant_id=mid123
merchant_ref_number=ref123
payment_network_token_transaction_type=1
payment_solution=001
```
#### **Example 9 Authorization Reply (Discover)**

```
auth_auth_amount=100.00
auth_auth_avs=X
auth_auth_code=888888
auth_auth_response=100
auth_avs_raw=I1
auth_rcode=1
auth_rflag=SOK
auth_rmsg=Request was processed successfully.
auth_trans_ref_no=15356269CR2XF23Y
currency=USD
ics_rcode=1
ics_return_code=1000000
ics_rflag=SOK
ics_rmsg=Request was processed successfully.
merchant_ref_number=ref123
request_id=4697369273896124701541
request_token=Ahj/7wSR/UowJcJsefb4e64b4e64756hjrd8/P6lGBLhJRpbZQAAAPxNY
```
#### <span id="page-27-0"></span>**JCB Transaction**

#### **To request an authorization for a JCB transaction:**

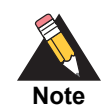

See the [Relaxed Requirements for Address Data and Expiration Date page](https://www.cybersource.com/developers/integration_methods/relax_avs/) and ["API Request Fields," page 40,](#page-39-1) for details and field descriptions.

- **Step 1** Set the **customer** cc number field to the payment network token value.
- **Step 2** Set the **customer\_cc\_expmo** and **customer\_cc\_expyr** fields to the values from the payment network token expiration date field.
- **Step 3** Set the **cavv** field to the 3D Secure cryptogram of the payment network token.
- **Step 4** Set the **payment\_network\_token\_transaction\_type** field to 1.
- **Step 5** Set the **eci\_raw** field to the ECI value contained in the Apple Pay response payload.
- **Step 6** Set the **payment** solution field to 001.

```
bill_address1=123 Main Street
bill_address2=Suite 12345
bill_city=Small Town
bill_country=US
bill_state=CA
bill_zip=98765
card_type=007
currency=usd
customer_cc_expmo=12
customer_cc_expyr=2031
customer_cc_number=3566111111111113
customer_email=js@example.com
customer_firstname=Jane
customer_lastname=Smith
customer_phone=999-999-9999
eci_raw=05
grand_total_amount=100.00
ics_applications=ics_auth
merchant_id=med123
cavv=EHuWW9PiBkWvqE5juRwDzAUFBAk=
payment_network_token_transaction_type=1
payment_solution=001
```
#### **Example 10 Authorization Request (JCB)**

#### **Example 11 Authorization Reply (JCB)**

```
auth_auth_amount=100.00
auth_auth_avs=X
auth_auth_code=888888
auth_auth_response=100
auth_avs_raw=I1
auth_rcode=1
auth_rflag=SOK
auth_rmsg=Request was processed successfully.
auth_trans_ref_no=15356268CR2XF23X
currency=USD
ics_rcode=1
ics_rflag=SOK
ics_rmsg=Request was processed successfully.
merchant_ref_number=ref123
request_id=4697369268106124601541
request_token=Ahj/7wSR/UoVm1bMmziHSZjMECT/h+KjMHSB04gwGA2dDjQoxQAAA6xdr
```
# <span id="page-29-2"></span><span id="page-29-0"></span>**Option 2: CyberSource Decryption**

## <span id="page-29-1"></span>**Visa Transaction**

**To request an authorization for a Visa transaction:**

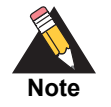

See the [Relaxed Requirements for Address Data and Expiration Date page](https://www.cybersource.com/developers/integration_methods/relax_avs/) and ["API Request Fields," page 40,](#page-39-1) for details and field descriptions.

- **Step 1** Set the **encrypted\_payment\_data** field to the base64 encoded value obtained from the **paymentData** property of the **PKPaymentToken** object. See ["CyberSource Decryption,"](#page-9-1)  [page 10](#page-9-1).
- **Step 2** Set the **encrypted\_payment\_descriptor** field to RklEPUNPTU1PTi5BUFBMRS5JTkFQUC5QQVlNRU5U
- **Step 3** Set the **payment\_solution** field to 001.

#### **Example 12 Authorization Request (Visa)**

```
bill_address1=123 Main Street
bill_address2=Suite 12345
bill_city=Small Town
bill_country=US
bill_state=CA
bill_zip=98765
currency=USD
customer_email=js@example.com
customer_firstname=Jane
customer_lastname=Smith
card_type=001
encrypted_payment_data=eyJkYXRhW5FINWZqVjfkak1NdVNSaE96dWF2ZGVyb2c9PSJ9
encrypted_payment_descriptor=RklEPUNPTU1PTi5BUFBMRS5JTkFQUC5QQVlNRU5U
encrypted_payment_encoding=Base64
grand_total_amount=100.00
ics_applications=ics_auth
merchant_id=mid123
merchant_ref_number=ref123
payment_solution=001
```
**Example 13 Authorization Reply (Visa)**

```
auth_auth_amount=100.00
auth_auth_avs=X
auth_auth_code=888888
auth_auth_response=100
auth_avs_raw=I1
auth_rcode=1
auth_rflag=SOK
auth_rmsg=Request was processed successfully.
auth_trans_ref_no=35363393DQMME5FP
currency=USD
ics_rcode=1
ics_rflag=SOK
ics_rmsg=Request was processed successfully.
merchant_ref_number=ref123
request_id=4697330206876530801545
request_token=Ahj/7BT/w1nwRbSB04gwhQybdU2yMTRCrwJyP6kjUeh08Z7iQAAA/wTV
token_expiration_month=07
token_expiration_year=2025
token_prefix=411111
token_suffix=1111
```
## <span id="page-30-0"></span>**Mastercard Transaction**

**To request an authorization for a Mastercard transaction:**

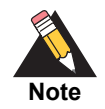

See the [Relaxed Requirements for Address Data and Expiration Date page](https://www.cybersource.com/developers/integration_methods/relax_avs/) and ["API Request Fields," page 40,](#page-39-1) for details and field descriptions.

- **Step 1** Set the **encrypted payment data** field to the base64 encoded value obtained from the **paymentData** property of the **PKPaymentToken** object. See ["CyberSource Decryption,"](#page-9-1)  [page 10](#page-9-1).
- **Step 2** Set the **encrypted\_payment\_descriptor** field to RklEPUNPTU1PTi5BUFBMRS5JTkFQUC5QQVlNRU5U
- **Step 3** Set the **payment\_solution** field to 001.

```
bbill_address1=123 Main Street
bill_address2=Suite 12345
bill_city=Small Town
bill_country=US
bill_state=CA
bill_zip=98765
card_type=002
currency=USD
customer_email=js@example.com
customer_firstname=Jane
customer_lastname=Smith
encrypted_payment_data=eyJkYXRhW5FINWZqVjfkak1NdVNSaE96dWF2ZGVyb2c9PSJ9
encrypted_payment_descriptor=RklEPUNPTU1PTi5BUFBMRS5JTkFQUC5QQVlNRU5U
encrypted_payment_encoding=Base64
grand_total_amount=100.00
ics_applications=ics_auth
merchant_id=mid123
merchant_ref_number=ref123
payment_solution=001
```
#### **Example 14 Authorization Request (Mastercard)**

#### **Example 15 Authorization Reply (Mastercard)**

```
request_token=Ahj/7wSR5C/p6oJEy1gKIkGLNkwcsmrWHHlU5tGHST/hHgzdACT/hVB3c
currency=usd
request_id=4465838340055000001541
auth_rflag=SOK
ics_rmsg=Request was processed successfully.
auth_auth_amount=100.00
auth_rcode=1
auth_trans_ref_no=13209255CGJSMQCR
auth_auth_code=888888
auth_rmsg=Request was processed successfully.
ics_rflag=SOK
auth_auth_response=100
auth_avs_raw=I1
auth_auth_time=2015-11-03T205035Z
merchant_ref_number=ref123
ics_rcode=1
token_prefix=128945
token_suffix=2398
token_expirationMonth=08
token_expirationYear=2021
```
## <span id="page-32-0"></span>**American Express Transaction**

#### **To request an authorization for an American Express transaction:**

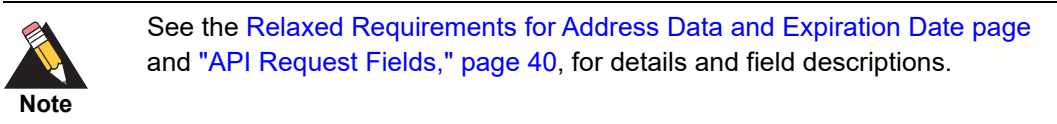

- **Step 1** Set the **encrypted\_payment\_data** field to the base64 encoded value obtained from the **paymentData** property of the **PKPaymentToken** object. See ["CyberSource Decryption,"](#page-9-1)  [page 10](#page-9-1).
- **Step 2** Set the **encrypted payment** descriptor field to RklEPUNPTU1PTi5BUFBMRS5JTkFQUC5QQVlNRU5U
- **Step 3** Set the **payment\_solution** field to 001.

#### **Example 16 Authorization Request (American Express)**

```
bill_address1=123 Main Street
bill_address2=Suite 12345
bill_city=Small Town
bill_country=US
bill_state=CA
bill_zip=98765
card_type=003
currency=USD
customer_email=js@example.com
customer_firstname=Jane
customer_lastname=Smith
encrypted_payment_data=eyJkYXRhW5FINWZqVjfkak1NdVNSaE96dWF2ZGVyb2c9PSJ9
encrypted_payment_descriptor=RRklEPUNPTU1PTi5BUFBMRS5JTkFQUC5QQVlNRU5U
encrypted_payment_encoding=Base64
grand_total_amount=100.00
ics_applications=ics_auth
merchant_id=mid123
merchant_ref_number=ref123
payment_solution=001
```
#### **Example 17 Authorization Reply (American Express)**

```
request_token=Ahj/7wSR5C/wGXKw1xAKIkGLNkwcsmraHHlU5tGHaT/hHgzecDT/h6BBL
currency=usd
request_id=4465839210285000001541
auth_rflag=SOK
ics_rmsg=Request was processed successfully.
auth_auth_amount=100.00
auth_rcode=1
auth_trans_ref_no=13209256CGJSMQCZ
auth_auth_code=888888
auth_rmsg=Request was processed successfully.
ics_rflag=SOK
auth_auth_response=100
auth_avs_raw=I1
auth_auth_time=2015-11-03T205202Z
merchant_ref_number=ref123
ics_rcode=1
token_prefix=593056
token_suffix=0842
token_expirationMonth=08
token_expirationYear=2021
```
## <span id="page-34-0"></span>**Discover Transaction**

#### **To request an authorization for a Discover transaction:**

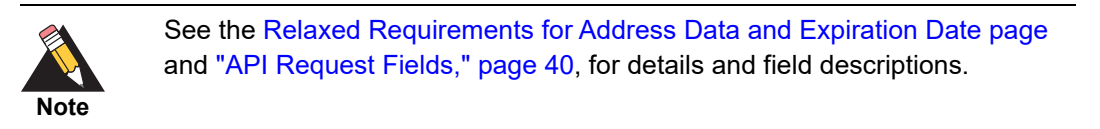

- **Step 1** Set the **encrypted\_payment\_data** field to the base64 encoded value obtained from the **paymentData** property of the **PKPaymentToken** object. See ["CyberSource Decryption,"](#page-9-1)  [page 10](#page-9-1).
- **Step 2** Set the **encrypted payment** descriptor field to RklEPUNPTU1PTi5BUFBMRS5JTkFQUC5QQVlNRU5U
- **Step 3** Set the **payment\_network\_token\_transaction\_type** field to 1.
- **Step 4** Set the **payment** solution field to 001.

#### **Example 18 Authorization Request (Discover)**

```
bill_address1=123 Main Street
bill_address2=Suite 12345
bill_city=Small Town
bill_country=US
bill_state=CA
bill_zip=98765
card_type=004
currency=USD
customer_email=js@example.com
customer_firstname=Jane
customer_lastname=Smith
encrypted_payment_data=eyJkYXRhW5FINWZqVjfkak1NdVNSaE96dWF2ZGVyb2c9PSJ9
encrypted_payment_descriptor=RRklEPUNPTU1PTi5BUFBMRS5JTkFQUC5QQVlNRU5U
encrypted_payment_encoding=Base64
grand_total_amount=100.00
ics_applications=ics_auth
merchant_id=mid123
merchant_ref_number=ref123
payment_network_token_transaction_type=1
payment_solution=001
```
#### **Example 19 Authorization Reply (Discover)**

```
request_token=Ahj/7wSR5C/wGXKw1xAKIkGLNkwcsmraHHlU5tGHaT/hHgzecDT/h6BBL
currency=usd
request_id=4465839210285000001541
auth_rflag=SOK
ics_rmsg=Request was processed successfully.
auth_auth_amount=100.00
auth_rcode=1
auth_trans_ref_no=13209256CGJSMQCZ
auth_auth_code=888888
auth_rmsg=Request was processed successfully.
ics_rflag=SOK
auth_auth_response=100
auth_avs_raw=I1
auth_auth_time=2015-11-03T205202Z
merchant_ref_number=ref123
ics_rcode=1
token_prefix=601111
token_suffix=1117
token_expirationMonth=08
token_expirationYear=2021
```
# <span id="page-35-0"></span>**JCB Transaction**

**To request an authorization for a JCB transaction:** 

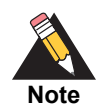

See the [Relaxed Requirements for Address Data and Expiration Date page](https://www.cybersource.com/developers/integration_methods/relax_avs/) and ["API Request Fields," page 40,](#page-39-1) for details and field descriptions.

- **Step 1** Set the **encrypted\_payment\_data** field to the base64 encoded value obtained from the **paymentData** property of the **PKPaymentToken** object.
- **Step 2** Set the **encrypted\_payment\_decryptor** field to RklEPUNPTU1PTi5BUFBMRS5JTkFQUC5QQVlNRU5U.
- **Step 3** Set the **payment\_solution** field to 001.

```
bill_address1=123 Main Street
bill_address2=Suite 12345
bill_city=Small Town
bill_country=US
bill_state=CA
bill_zip=98765
card_type=007
currency=usd
customer_cc_expmo=12
customer_cc_expyr=2031
customer_cc_number=5555555555554444
customer_email=js@example.com
customer_firstname=Jane
customer_lastname=Smith
customer_phone=999-999-9999
eci_raw=05
grand_total_amount=100.00
ics_applications=ics_auth
merchant_id=med123
cavv=EHuWW9PiBkWvqE5juRwDzAUFBAk=
payment_network_token_transaction_type=1
payment_solution=001
```
#### **Example 20 Authorization Request (JCB)**

#### **Example 21 Authorization Reply (JCB)**

```
request_token=Ahj/7wSR5C/p6oJEy1gKIkGLNkwcsmrWHHlU5tGHST/hHgzdACT/hVB3c
currency=usd
request_id=4465838340055000001541
auth_rflag=SOK
ics_rmsg=Request was processed successfully.
auth_auth_amount=100.00
auth_rcode=1
auth_trans_ref_no=13209255CGJSMQCR
auth_auth_code=888888
auth_rmsg=Request was processed successfully.
ics_rflag=SOK
auth_auth_response=100
auth_avs_raw=I1
auth_auth_time=2015-11-03T205035Z
merchant_ref_number=ref123
ics_rcode=1
token_prefix=128945
token_suffix=2398
token_expirationMonth=08
token_expirationYear=2021
```
# <span id="page-37-0"></span>**Additional CyberSource Services**

Refer to the *[Credit Card Services Using the SCMP API](http://apps.cybersource.com/library/documentation/dev_guides/CC_Svcs_SCMP_API/Credit_Cards_SCMP_API.pdf)* for information on how to request these follow-on services.

| <b>CyberSource Service</b> | <b>Description</b>                                                                                                    |
|----------------------------|----------------------------------------------------------------------------------------------------|
| Capture                    | A follow-on service that uses the request ID returned from the<br>previous authorization. The request ID links the capture to the<br>authorization. This service transfers funds from the customer's<br>account to your bank and usually takes two to four days to<br>complete. |
| Sale                       | A sale is a bundled authorization and capture. Request the<br>authorization and capture services at the same time.<br>CyberSource processes the capture immediately.                                                                                                    |
| <b>Auth Reversal</b>       | A follow-on service that uses the request ID returned from the<br>previous authorization. An auth reversal releases the hold that the<br>authorization placed on the customer's credit card funds. Use this<br>service to reverse an unnecessary or undesired authorization.    |

**Table 2 CyberSource Services**

# $SCMP API Fields$

# <span id="page-38-2"></span><span id="page-38-0"></span>**Data Type Definitions**

<span id="page-38-1"></span>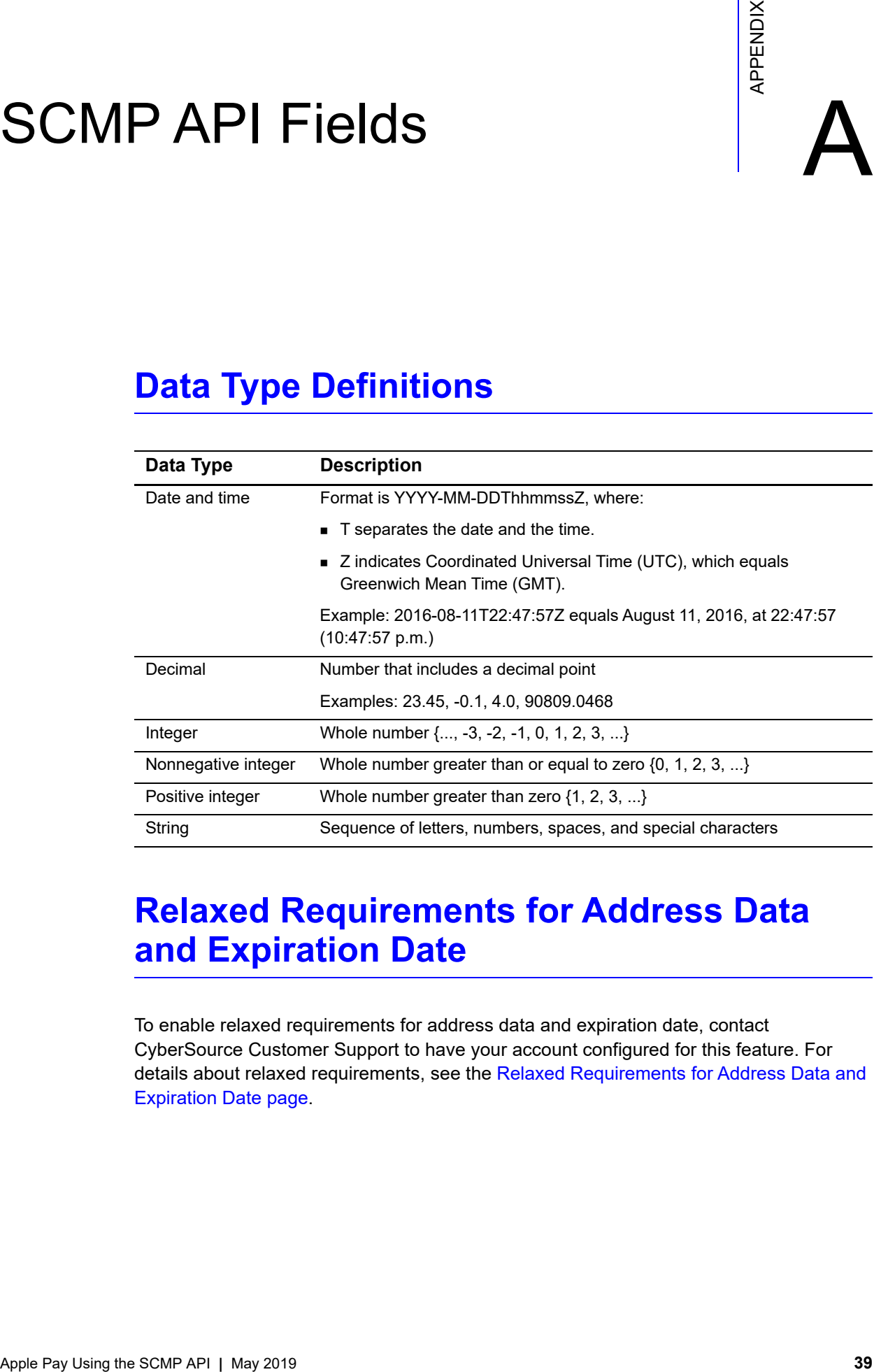

# <span id="page-38-3"></span>**Relaxed Requirements for Address Data and Expiration Date**

To enable relaxed requirements for address data and expiration date, contact CyberSource Customer Support to have your account configured for this feature. For details about relaxed requirements, see the [Relaxed Requirements for Address Data and](https://www.cybersource.com/developers/integration_methods/relax_avs/)  [Expiration Date page](https://www.cybersource.com/developers/integration_methods/relax_avs/).

# <span id="page-39-1"></span><span id="page-39-0"></span>**API Request Fields**

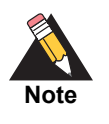

Unless otherwise noted, all fields are order and case insensitive, and the fields accept special characters such as @, #, and %.

#### **Table 3 Request Fields**

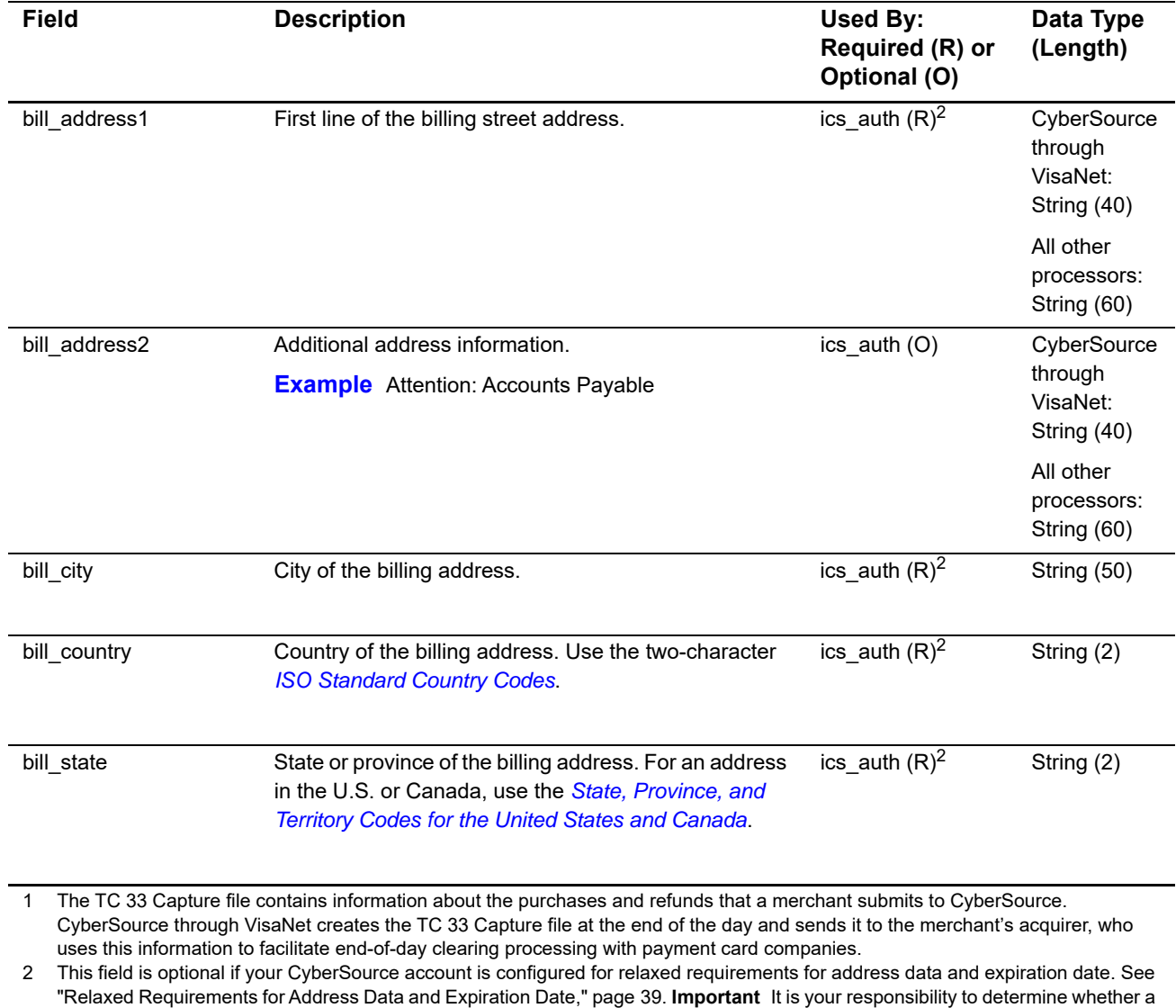

field is required for the transaction you are requesting.

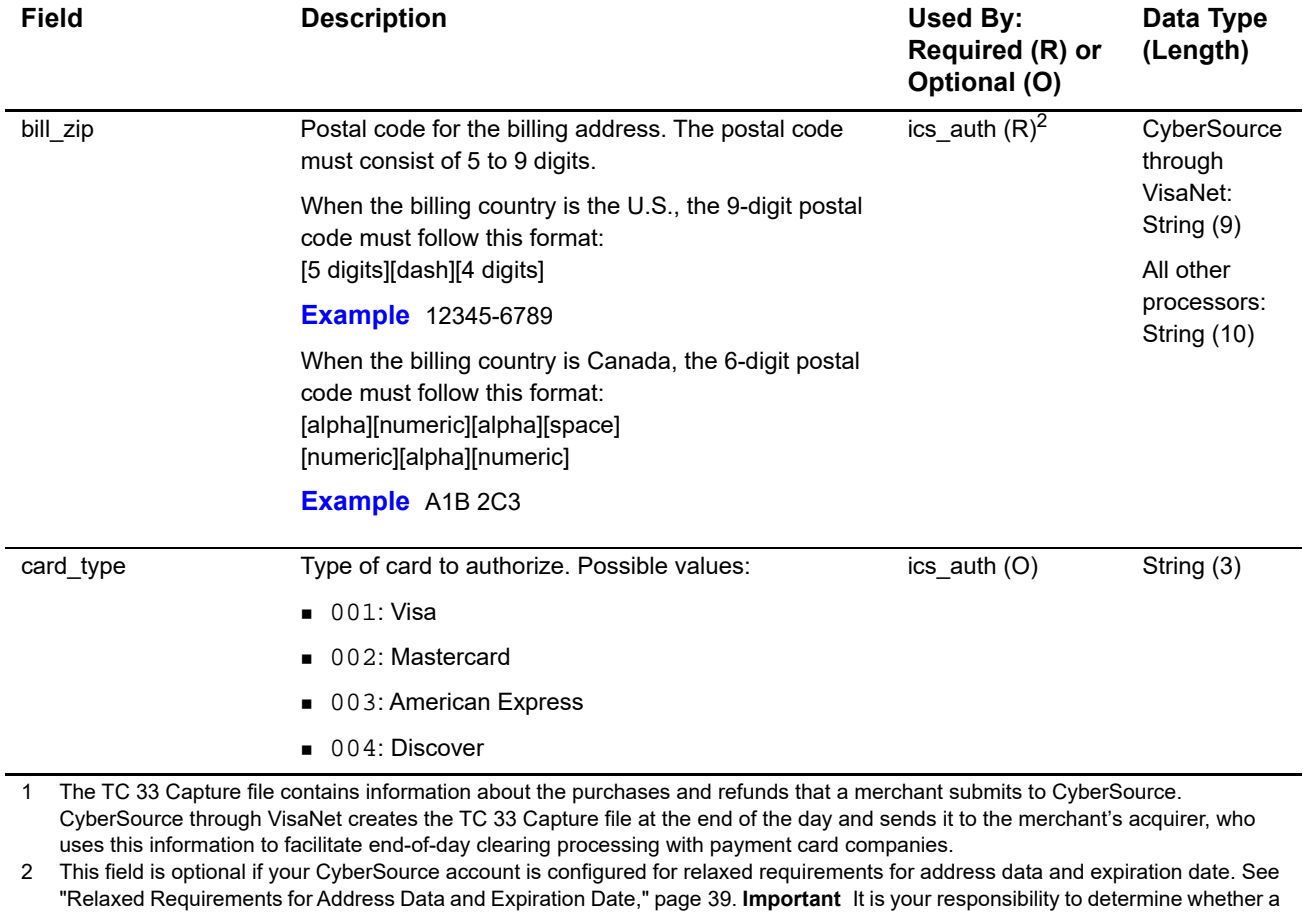

Apple Pay Using the SCMP API **|** May 2019 **41**

field is required for the transaction you are requesting.

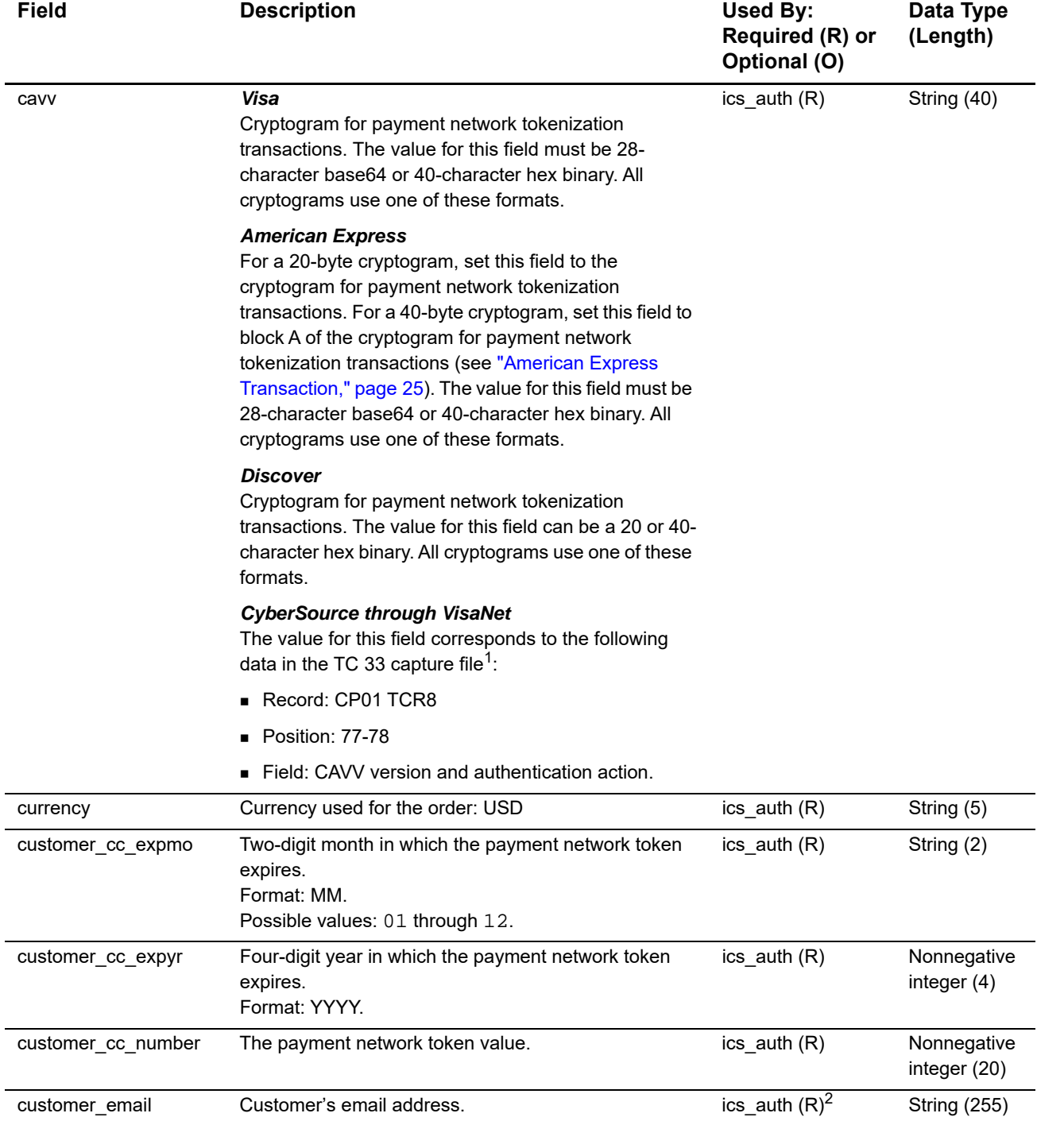

1 The TC 33 Capture file contains information about the purchases and refunds that a merchant submits to CyberSource. CyberSource through VisaNet creates the TC 33 Capture file at the end of the day and sends it to the merchant's acquirer, who uses this information to facilitate end-of-day clearing processing with payment card companies.

2 This field is optional if your CyberSource account is configured for relaxed requirements for address data and expiration date. See "Relaxed Requirements for Address Data and Expiration Date," page 39. **Important** It is your responsibility to determine whether a field is required for the transaction you are requesting.

<span id="page-42-0"></span>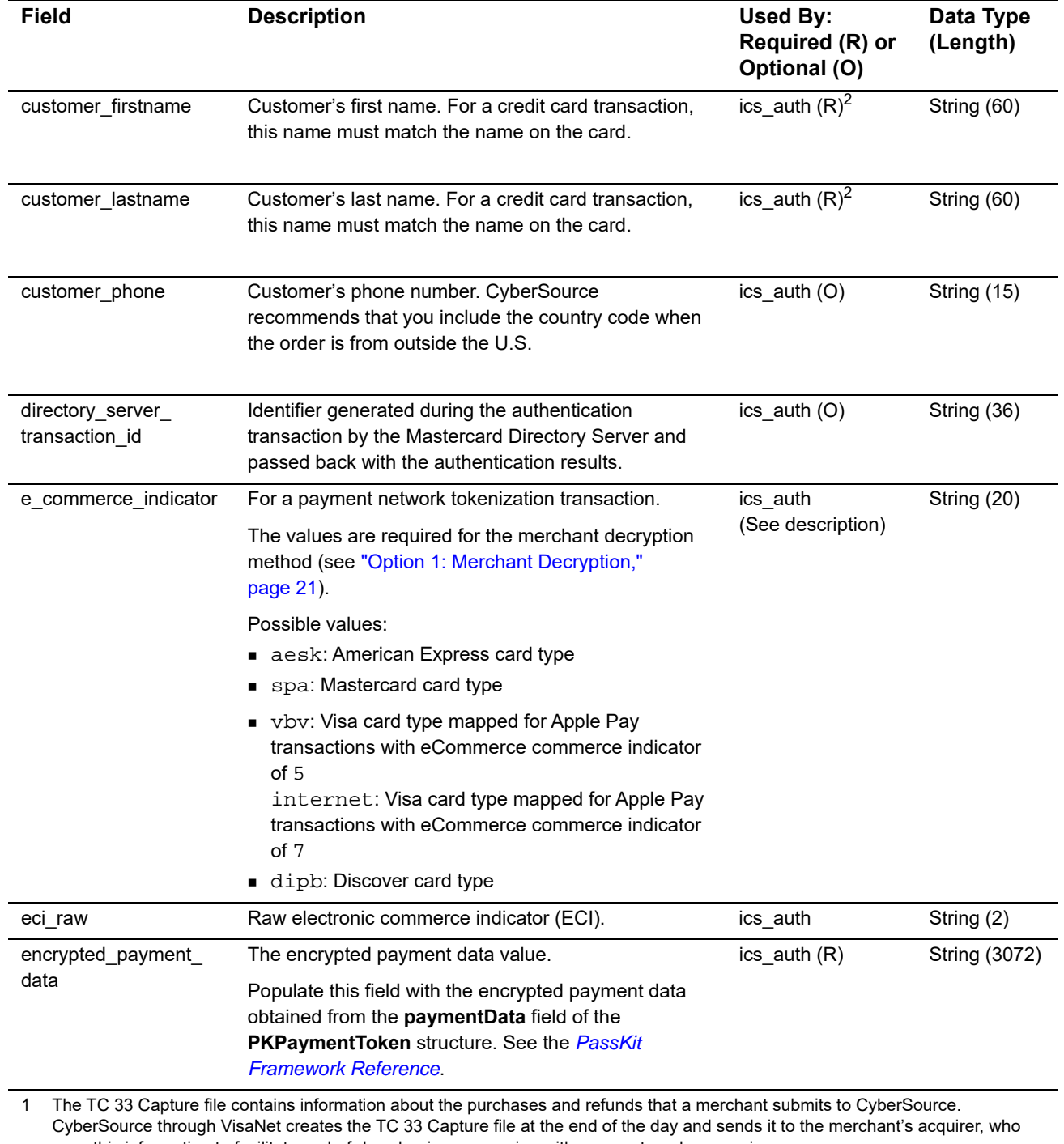

uses this information to facilitate end-of-day clearing processing with payment card companies. 2 This field is optional if your CyberSource account is configured for relaxed requirements for address data and expiration date. See

"Relaxed Requirements for Address Data and Expiration Date," page 39. **Important** It is your responsibility to determine whether a field is required for the transaction you are requesting.

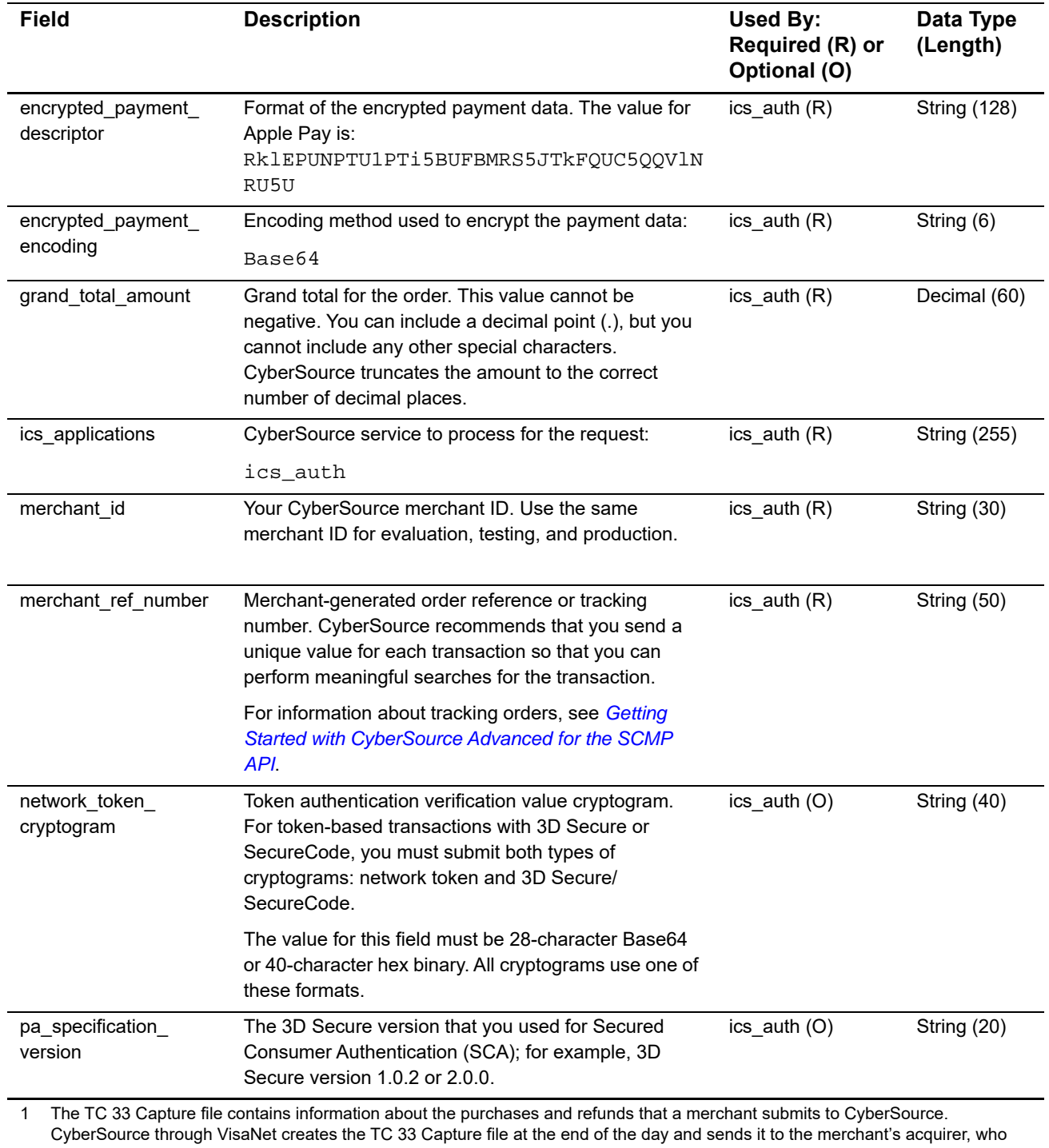

uses this information to facilitate end-of-day clearing processing with payment card companies. 2 This field is optional if your CyberSource account is configured for relaxed requirements for address data and expiration date. See

"Relaxed Requirements for Address Data and Expiration Date," page 39. **Important** It is your responsibility to determine whether a field is required for the transaction you are requesting.

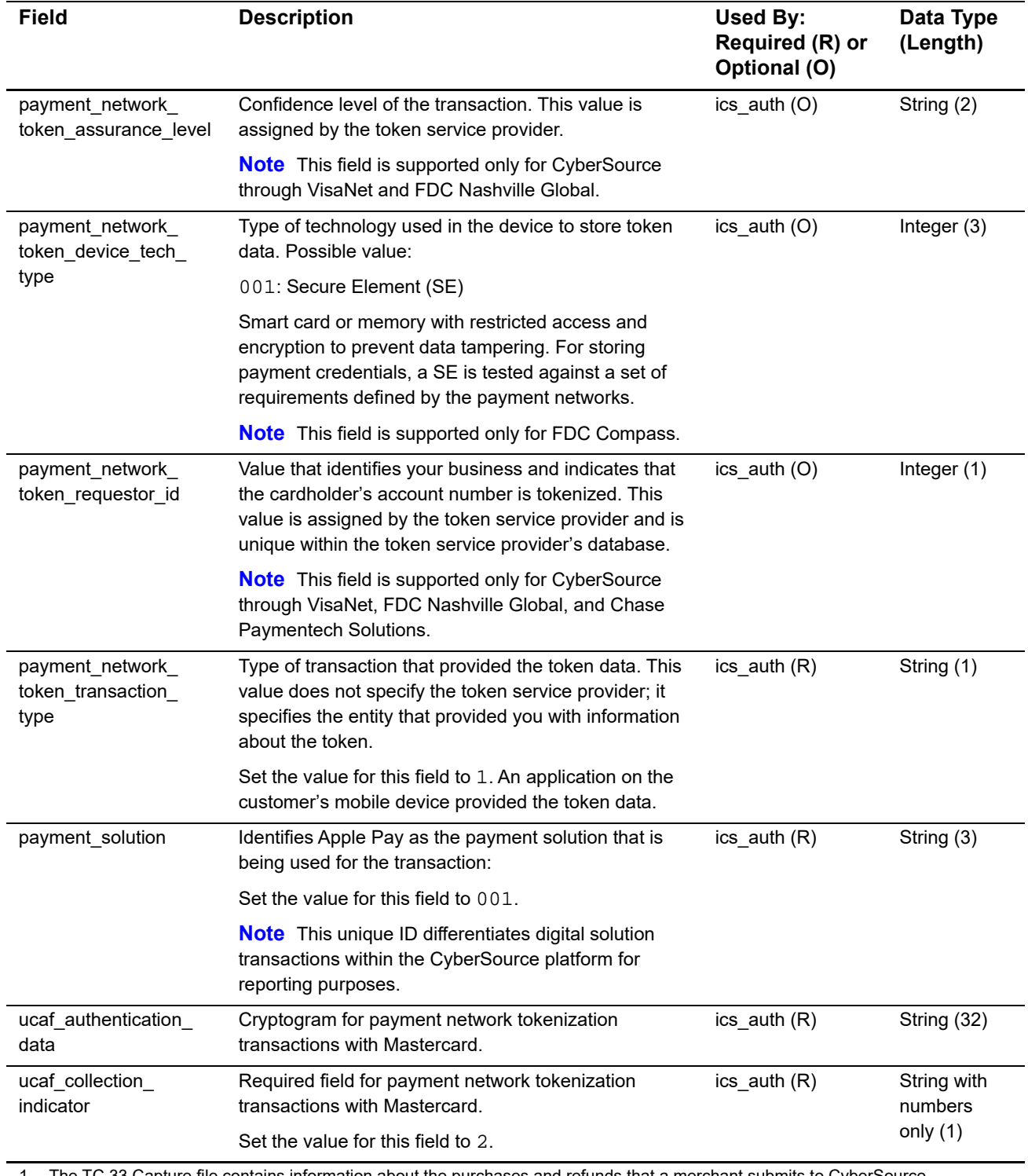

1 The TC 33 Capture file contains information about the purchases and refunds that a merchant submits to CyberSource. CyberSource through VisaNet creates the TC 33 Capture file at the end of the day and sends it to the merchant's acquirer, who uses this information to facilitate end-of-day clearing processing with payment card companies.

2 This field is optional if your CyberSource account is configured for relaxed requirements for address data and expiration date. See "Relaxed Requirements for Address Data and Expiration Date," page 39. **Important** It is your responsibility to determine whether a field is required for the transaction you are requesting.

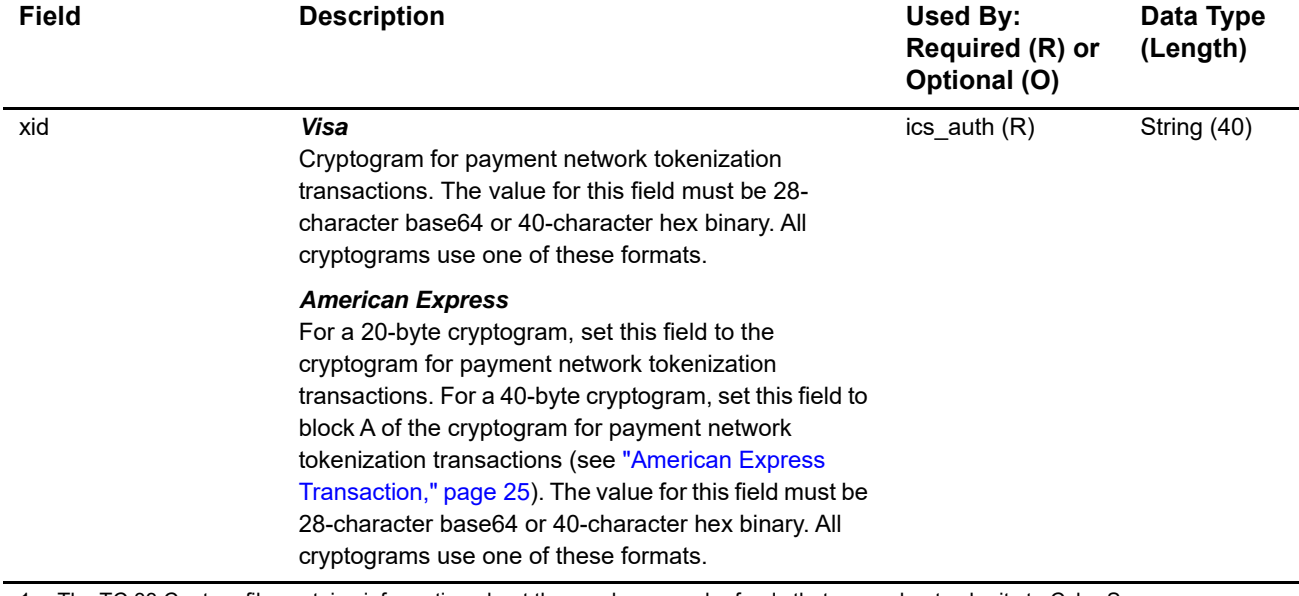

1 The TC 33 Capture file contains information about the purchases and refunds that a merchant submits to CyberSource. CyberSource through VisaNet creates the TC 33 Capture file at the end of the day and sends it to the merchant's acquirer, who uses this information to facilitate end-of-day clearing processing with payment card companies.

2 This field is optional if your CyberSource account is configured for relaxed requirements for address data and expiration date. See "Relaxed Requirements for Address Data and Expiration Date," page 39. **Important** It is your responsibility to determine whether a field is required for the transaction you are requesting.

# <span id="page-45-0"></span>**Offer-Level Fields**

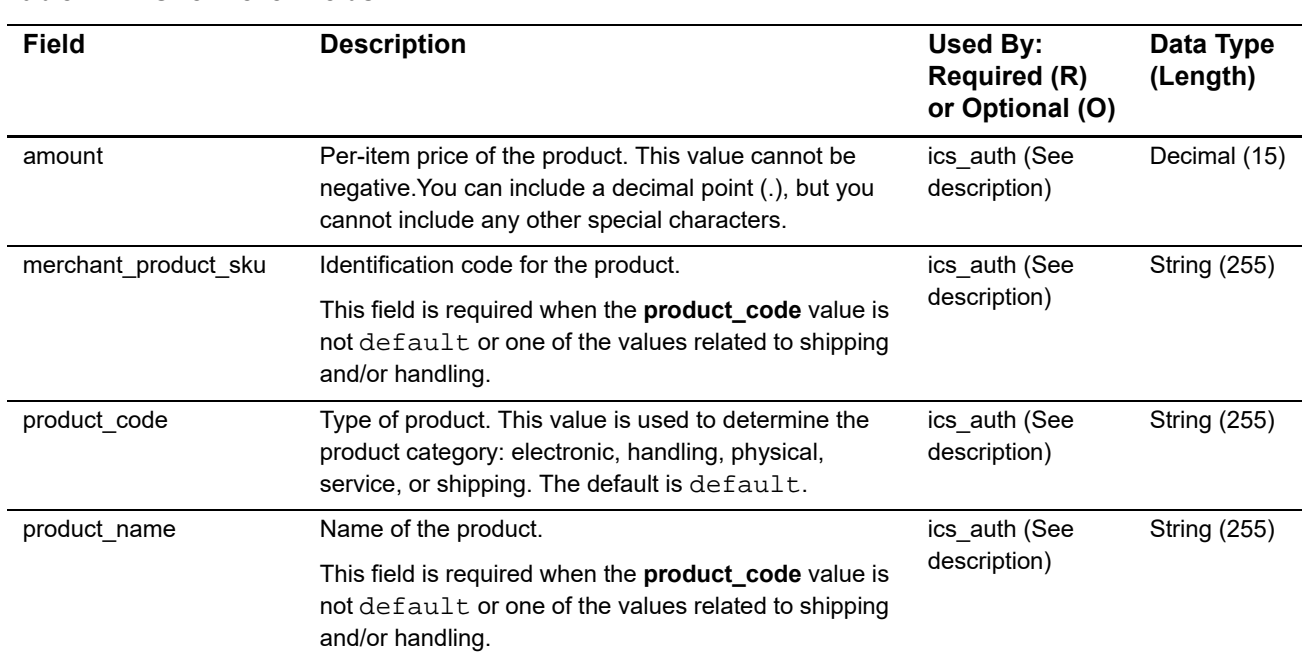

#### **Table 4 Offer-Level Fields**

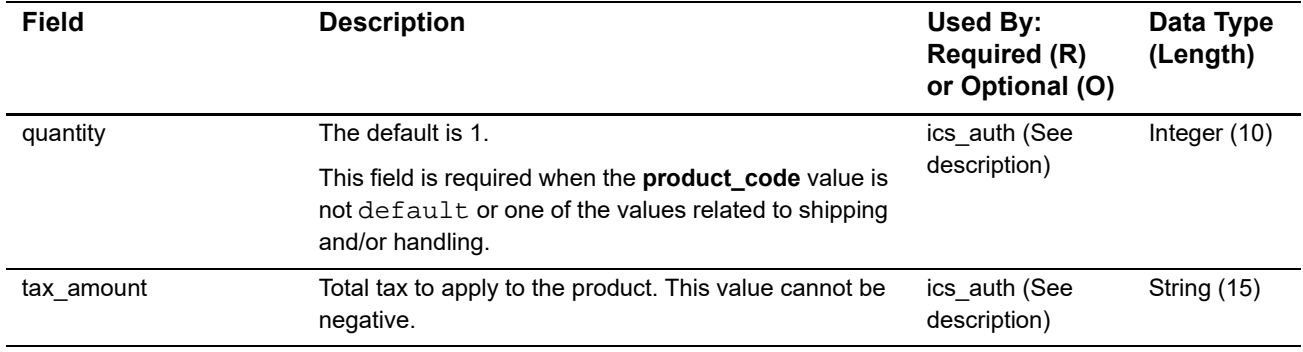

#### **Table 4 Offer-Level Fields (Continued)**

# <span id="page-46-1"></span><span id="page-46-0"></span>**API Reply Fields**

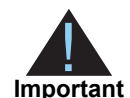

Because CyberSource can add reply fields, reply codes, and reply flags at any time:

- You must parse the reply data according to the names of the fields instead of the field order in the reply. For more information about parsing reply fields, see the documentation for your client.
	- Your error handler should be able to process new reply codes and reply flags without problems.
	- Your error handler should use the **ics rcode** field to determine the result if it receives a reply flag that it does not recognize.

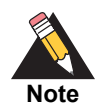

Your payment processor can include additional API reply fields that are not documented in this guide. See *[Credit Card Services Using the SCMP API](http://apps.cybersource.com/library/documentation/dev_guides/CC_Svcs_SCMP_API/html)* for detailed descriptions of additional API reply fields.

#### **Table 5 Reply Fields**

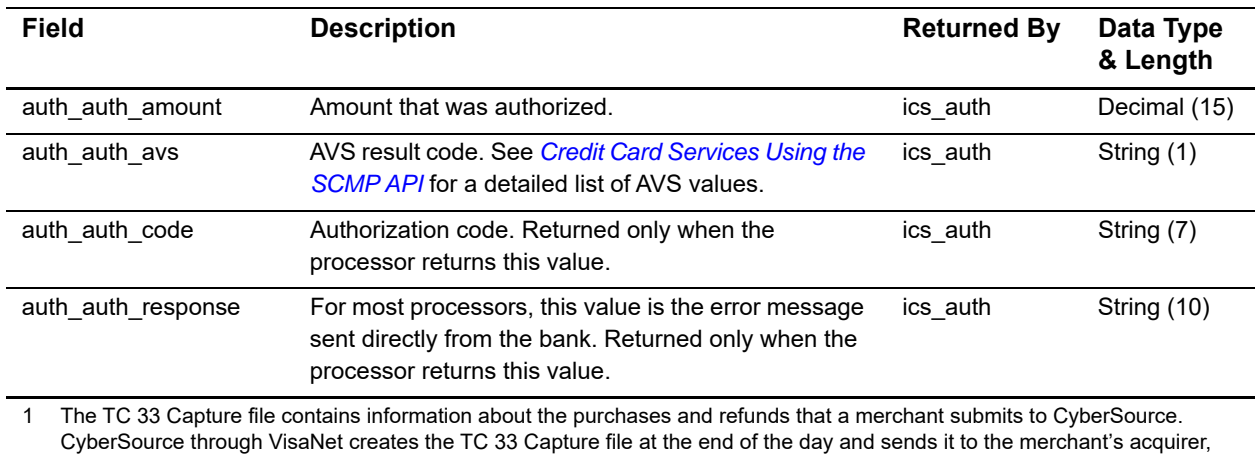

who uses this information to facilitate end-of-day clearing processing with payment card companies.

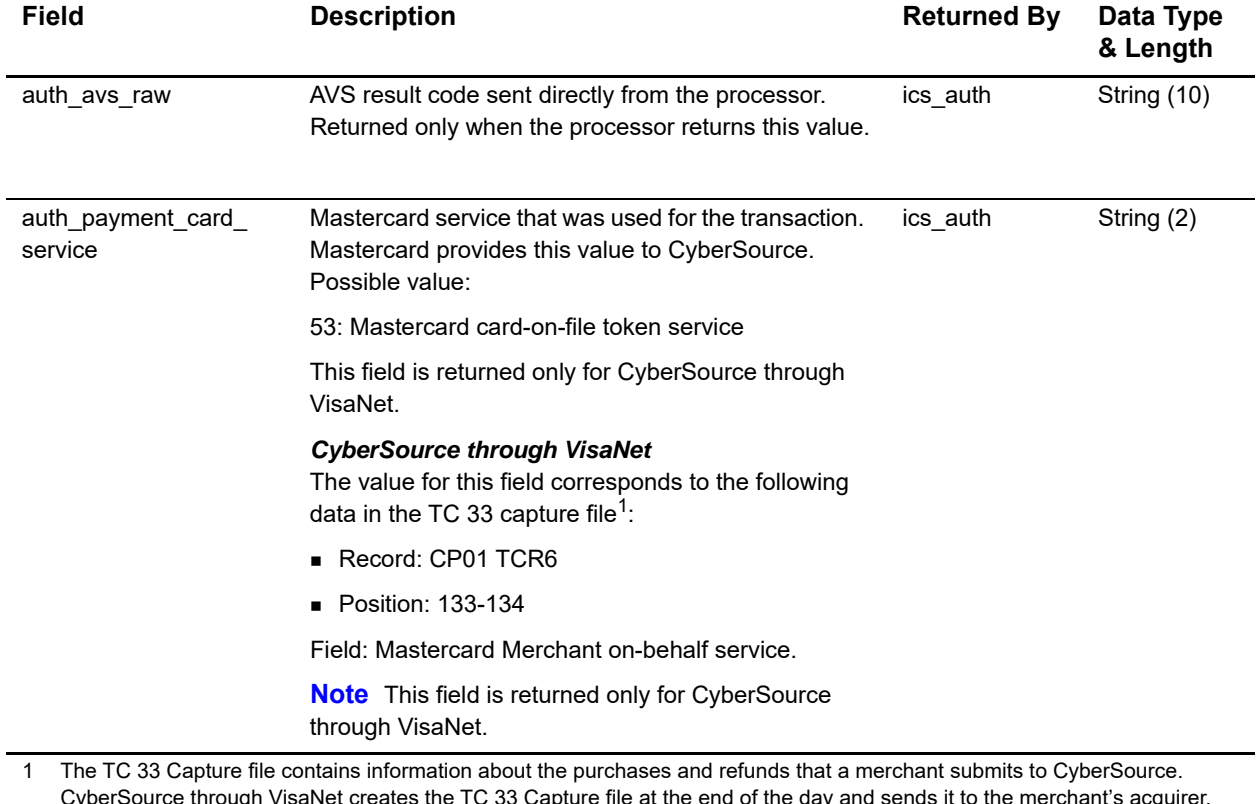

CyberSource through VisaNet creates the TC 33 Capture file at the end of the day and sends it to the merchant's acquirer, who uses this information to facilitate end-of-day clearing processing with payment card companies.

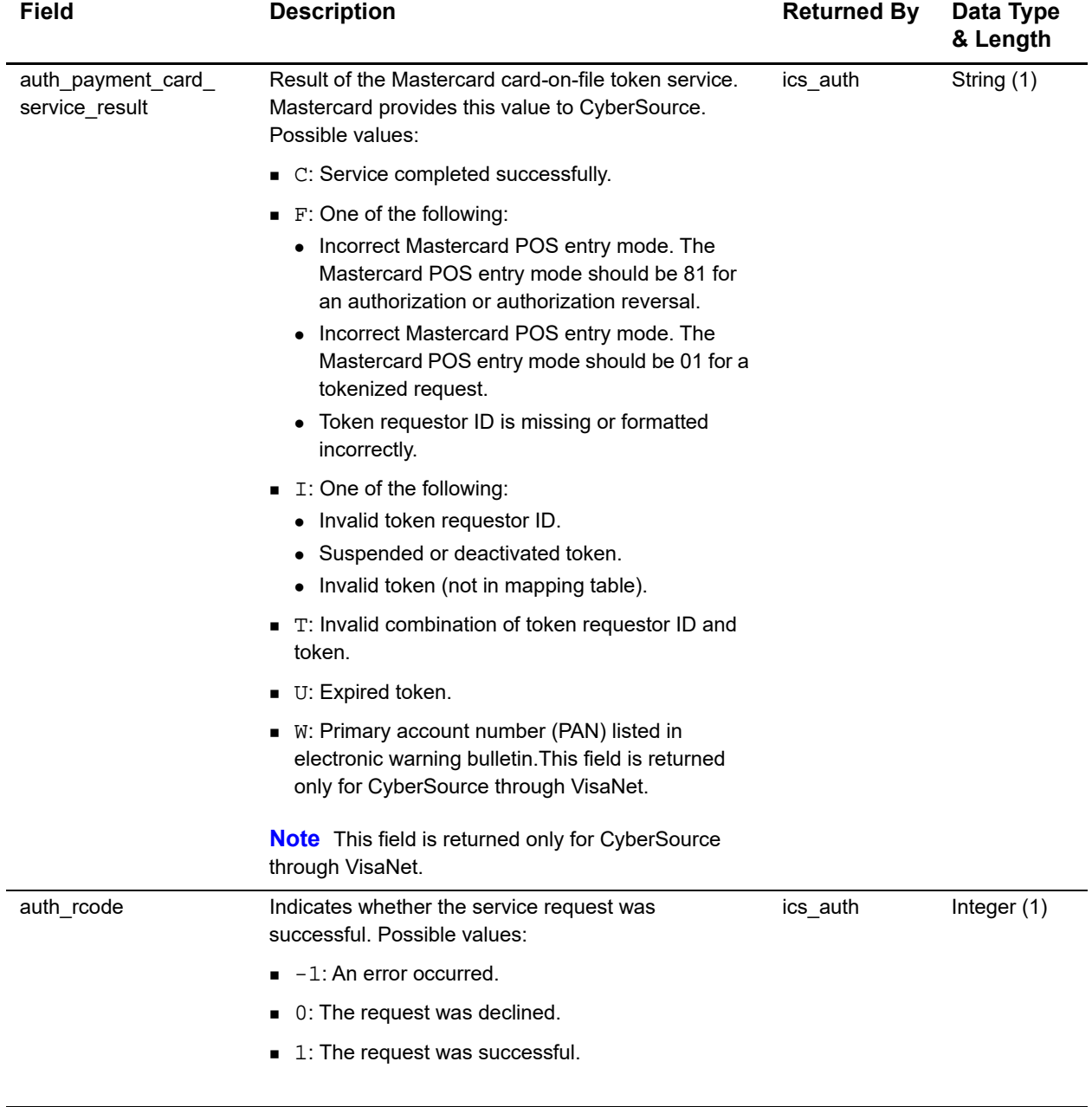

1 The TC 33 Capture file contains information about the purchases and refunds that a merchant submits to CyberSource. CyberSource through VisaNet creates the TC 33 Capture file at the end of the day and sends it to the merchant's acquirer, who uses this information to facilitate end-of-day clearing processing with payment card companies.

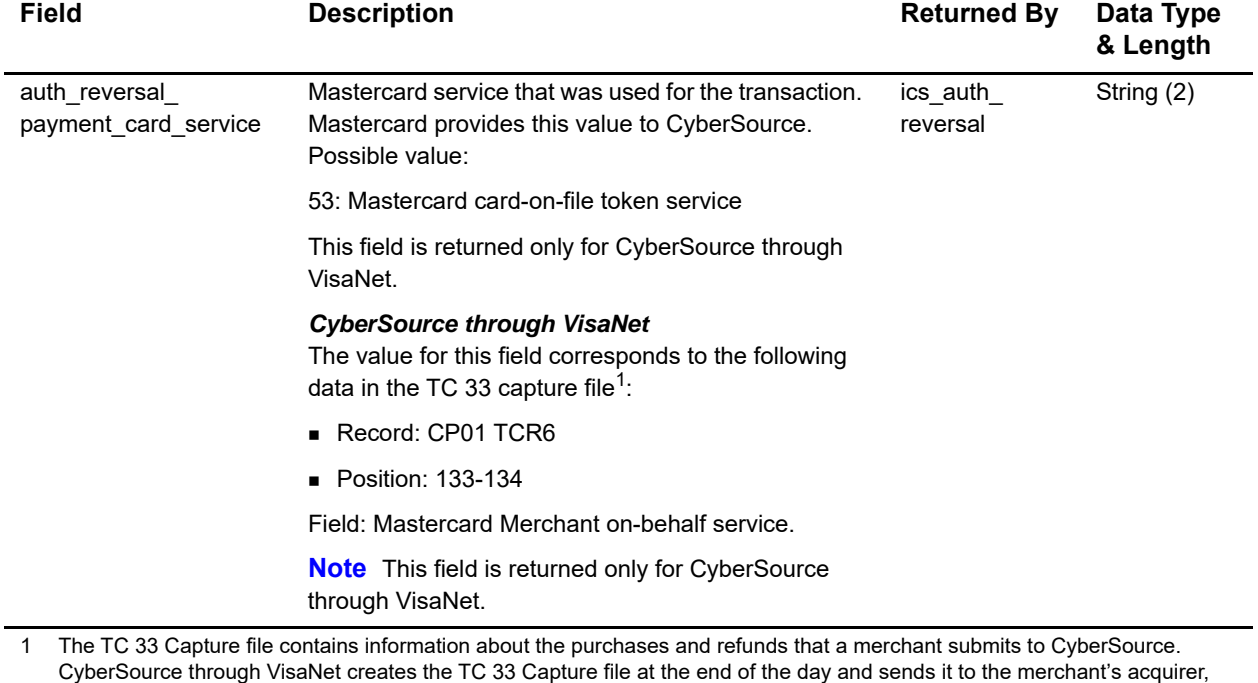

who uses this information to facilitate end-of-day clearing processing with payment card companies.

#### **Table 5 Reply Fields (Continued)**

—<br>—

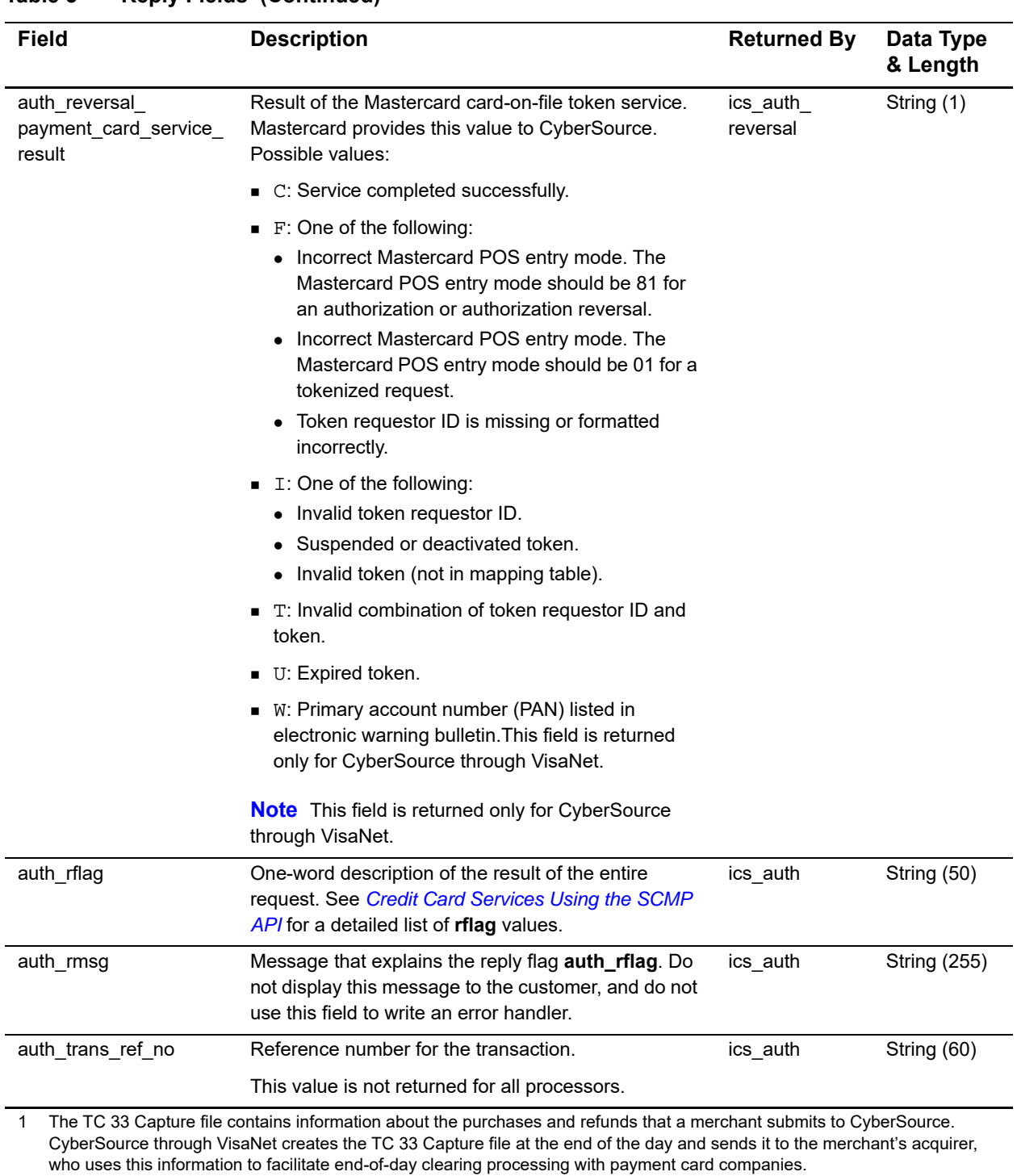

#### **Table 5 Reply Fields (Continued)**

![](_page_51_Picture_169.jpeg)

CyberSource through VisaNet creates the TC 33 Capture file at the end of the day and sends it to the merchant's acquirer, who uses this information to facilitate end-of-day clearing processing with payment card companies.

![](_page_52_Picture_165.jpeg)

![](_page_53_Picture_175.jpeg)

1 The TC 33 Capture file contains information about the purchases and refunds that a merchant submits to CyberSource. CyberSource through VisaNet creates the TC 33 Capture file at the end of the day and sends it to the merchant's acquirer, who uses this information to facilitate end-of-day clearing processing with payment card companies.

![](_page_54_Picture_78.jpeg)